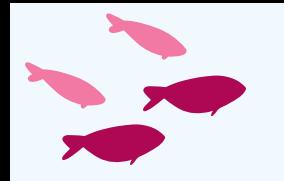

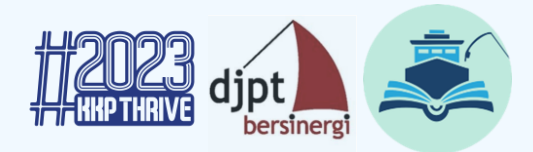

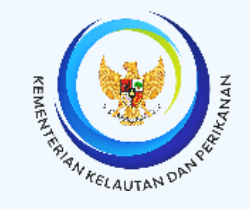

## **Tata Cara Aktivasi, Penggunaan e-LBPI, serta Verifikasi, Validasi Data** *Log Book* **Penangkapan Ikan pada SILOPI**

Kasubpokja Analisis Pengelolaan dan Alokasi SDI

*Disampaikan pada "Rakortek Petugas Pemantau" Semarang, 5 Juni 2023*

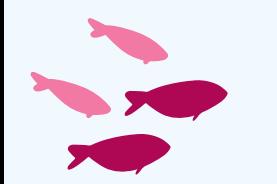

**Direktorat Jenderal Perikanan Tangkap Direktorat Pengelolaan Sumber Daya Ikan ©2023**

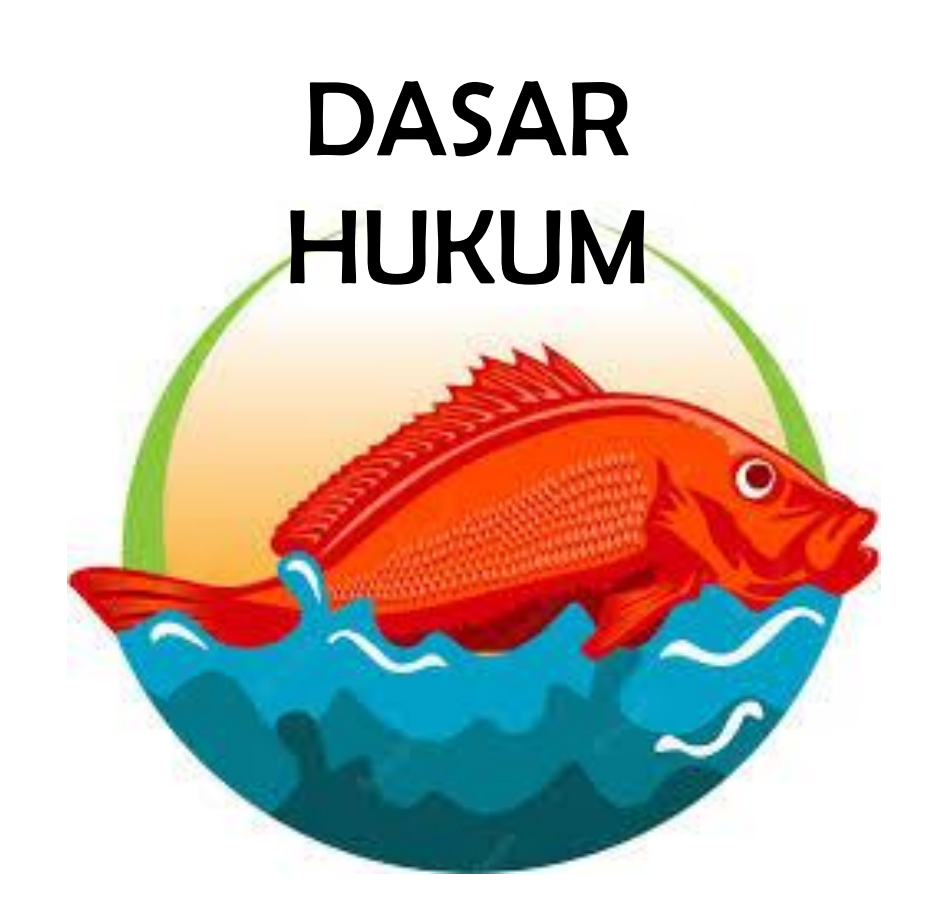

- 1. Undang-Undang Nomor **31 Tahun 2004** sebagaimana telah diubah dengan Undang-Undang Nomor 45 Tahun 2009 tentang Perikanan;
- 2. Permen KP **Nomor 10 Tahun 2021** tentang Standar Kegiatan Usaha dan Produk pada Penyelenggaraan Perizinan Berusaha Berbasis Risiko Sektor Kelautan dan Perikanan;
- 3. Permen KP **Nomor 33 Tahun 2021** tentang *Log Book* Penangkapan Ikan, Pemantauan di Atas Kapal Penangkap Ikan dan Kapal Pengangkut Ikan, Inspeksi, Pengujian, dan Penandaan Kapal Perikanan, Serta Taat Kelola Pengawakan Kapal Perikanan;
- 4. CMM RFMO IOTC, Resolusi IOTC 15/01, 15/02, 15/08 dan resolusi IOTC lainnya terkait *Ecological Related Species* (ERS) seperti penyu, hiu dll
- 5. Permen KP Nomor **58 Tahun 2021** tentang Usaha Penangkapan Ikan

**(** Kewajiban pelaporan hasil tangkapan sampingan, ERS, dan jenis biota yang dilindungi melalui LBPI Pasal 109 (3); 111 (2); 114 (2) )

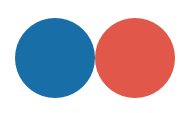

2010 : Permen KP Nomor 18/2010 tentang *Log Book* Penangkapan Ikan

2011 : inisiasi pembangunan SILOPI

2012 : Uji coba SILOPI

2014 : Permen KP Nomor 48/2014 tentang *Log Book* Penangkapan Ikan

2018 : Pengembangan *e-log book,* Perdirjen PT Nomor 11 Tahun 2018

2021 : Permen KP Nomor 33/2010

SEJARAH

PERMEN KP No. 33 TAHUN 2021

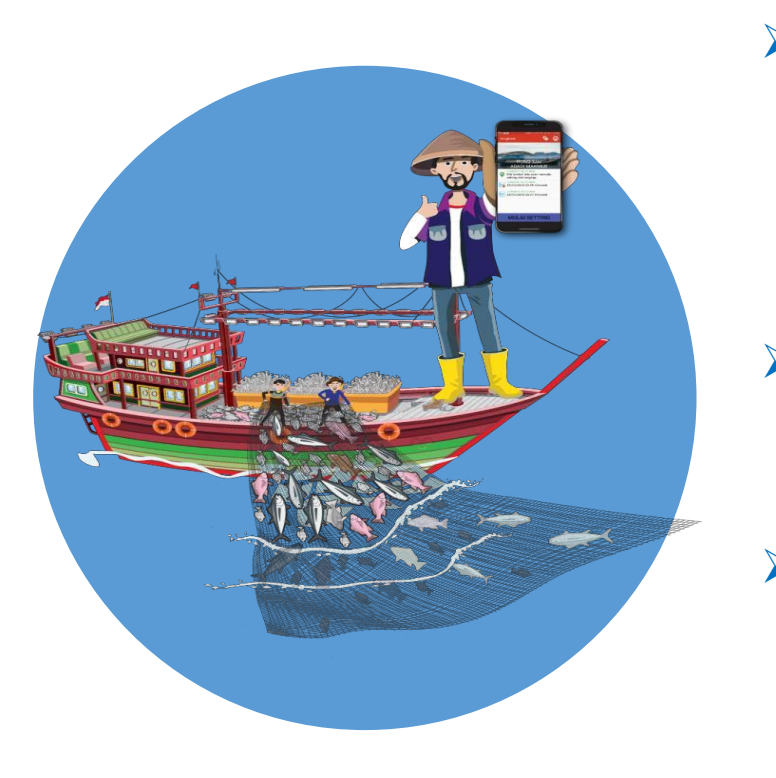

- ➢ *Log Book* Penangkapan Ikan adalah laporan harian tertulis nakhoda atau nelayan mengenai kegiatan perikanan dan operasional harian kapal penangkapikan.
- ➢ Kapal penangkap ikan berukuran **diatas** 5 (lima) GT harus dilengkapi dengan *log book* penangkapan ikan (menggunakan eLogbook);
- ➢ Kapal penangkap ikan berukuran **sampai dengan** 5 (lima) GT harus dilengkapi dengan *log book* penangkapan ikan yang disederhanakan;
- ➢ Proses pengisian *log book* yang disederhanakan dapat dilakukan di atas kapal penangkap ikan atau di darat setelah mendaratkan ikan, kemudian disampaikan kepada Syahbandar di Pelabuhan Perikanan, Petugas *Log Book* Penangkapan Ikan, otoritas Pelabuhan Pangkapan, atau otoritas Sentra Nelayan;
	- ➢ Pengisian data *Log Book* Penangkapan Ikan yang disederhanakan meliputi informasi dasar API, Jumlah dan Jenis Ikan Tangkapan, serta Lokasi Penangkapan (*Grid Area*); dan
	- ➢ Menerangkan alur data mulai dari persiapan perangkat untuk aplikasi e-*Log book* hingga proses analisa dan pelaporan kepada MKP setiap satu tahun sekali.

# DATA DAN INFORMASI

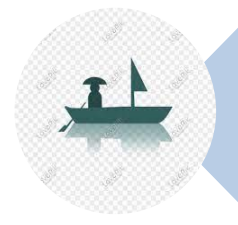

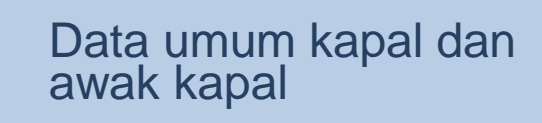

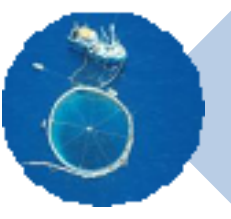

Jenis alat penangkapan ikan *(by gear type)*

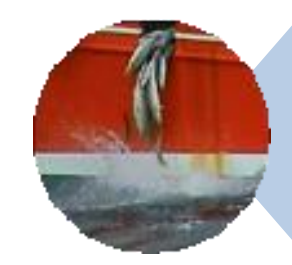

Hasil tangkapan utama *(main target) dan sampingan (by catch)*

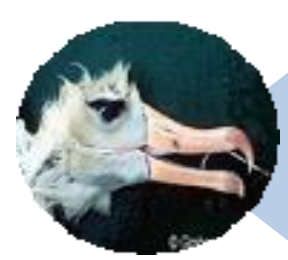

*Ecological Related Species (ERS)*

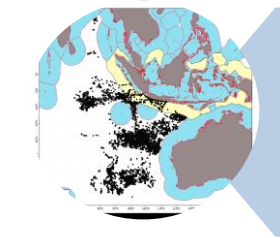

Koordinat daerah penangkapan *(Fishing Ground by area)*

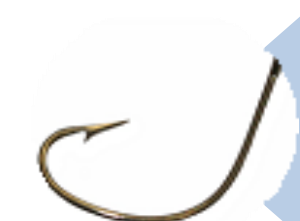

*Data jumlah mata pancing*

## FORMULIR

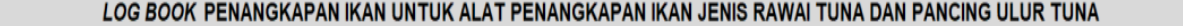

... DARI (1) HAL:

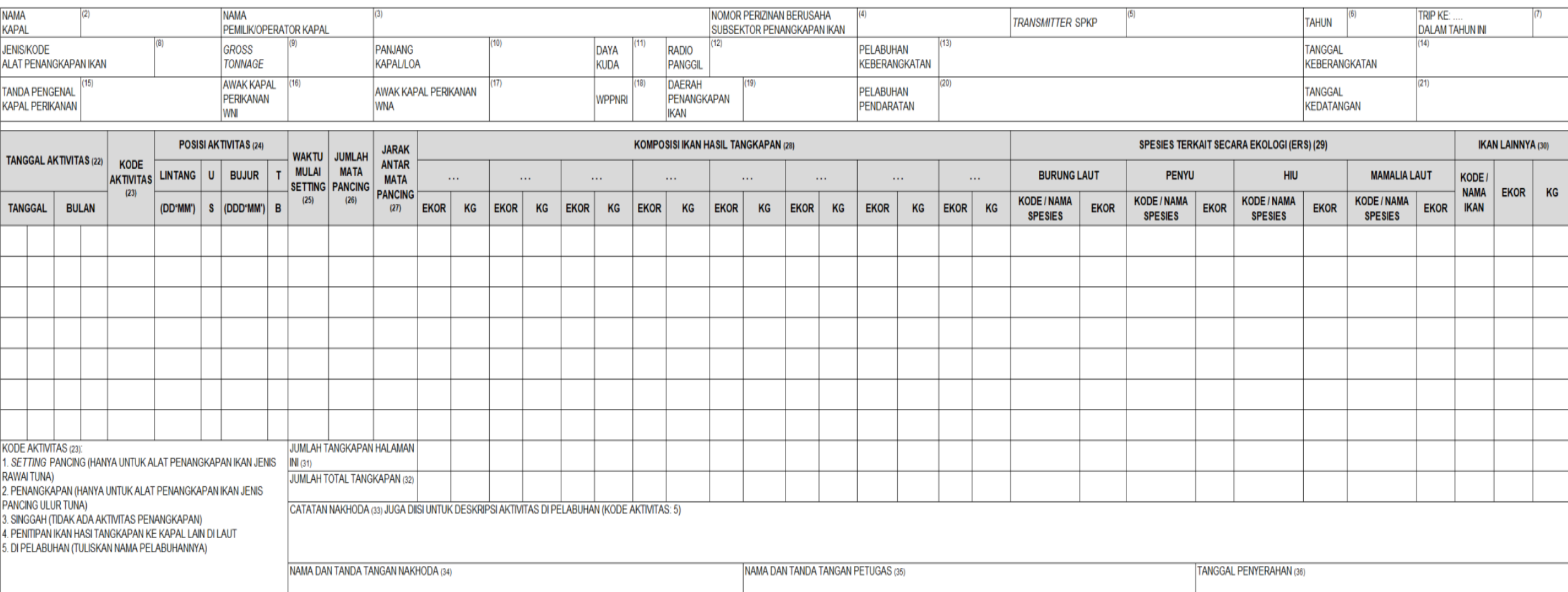

## FORMULIR YANG DISEDERHANAKAN

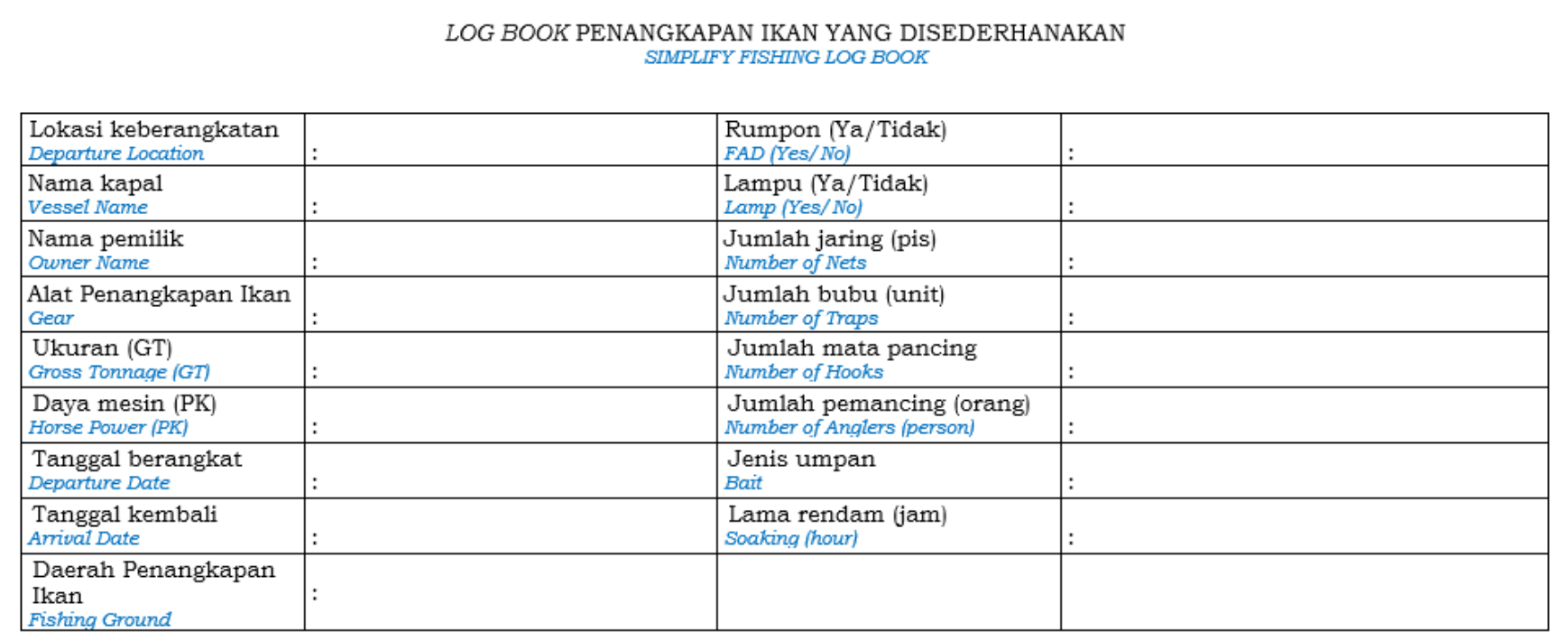

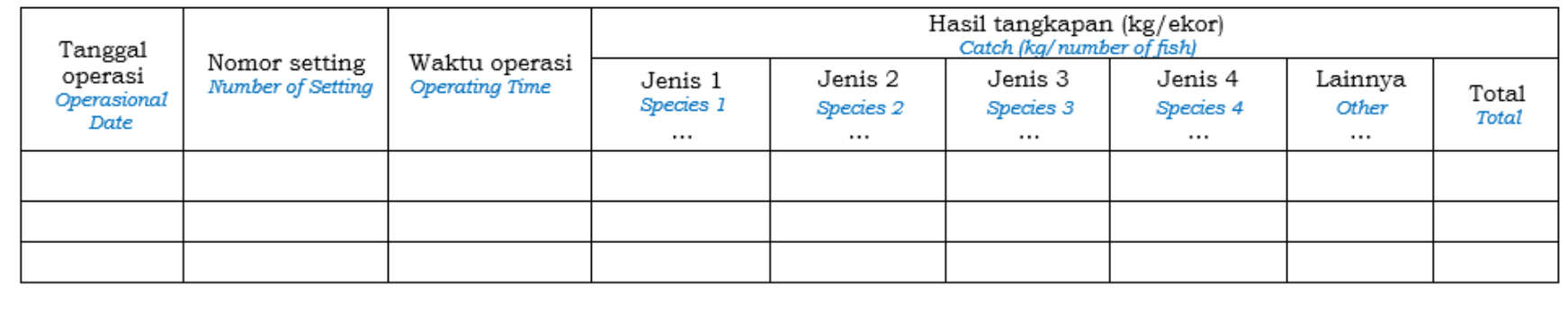

## **C**ontoh Peta *Grid Area* di WPPNRI 713

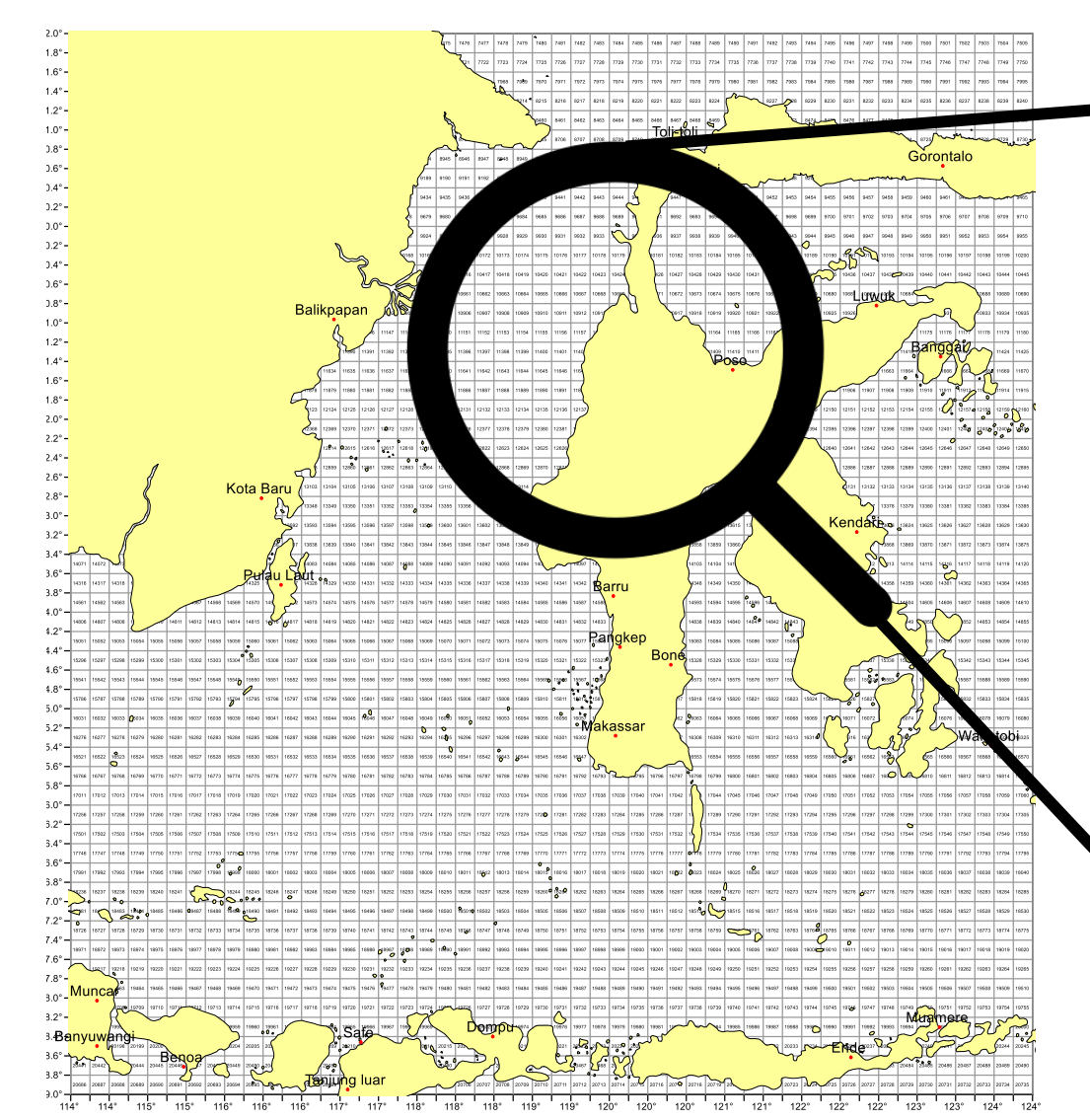

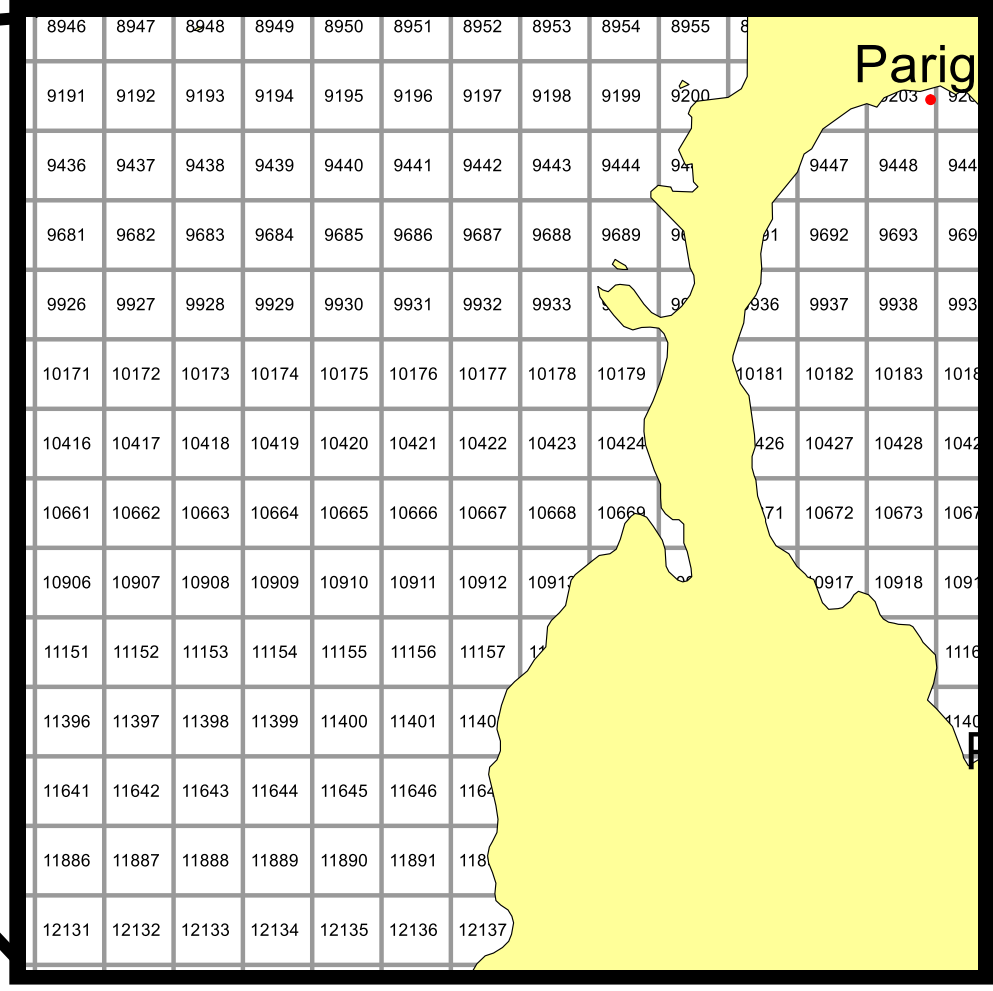

Sumber: Permen KP Nomor 33 Tahun 2021

# **OO PERAN LOG BOOK PENANGKAPAN IKAN**

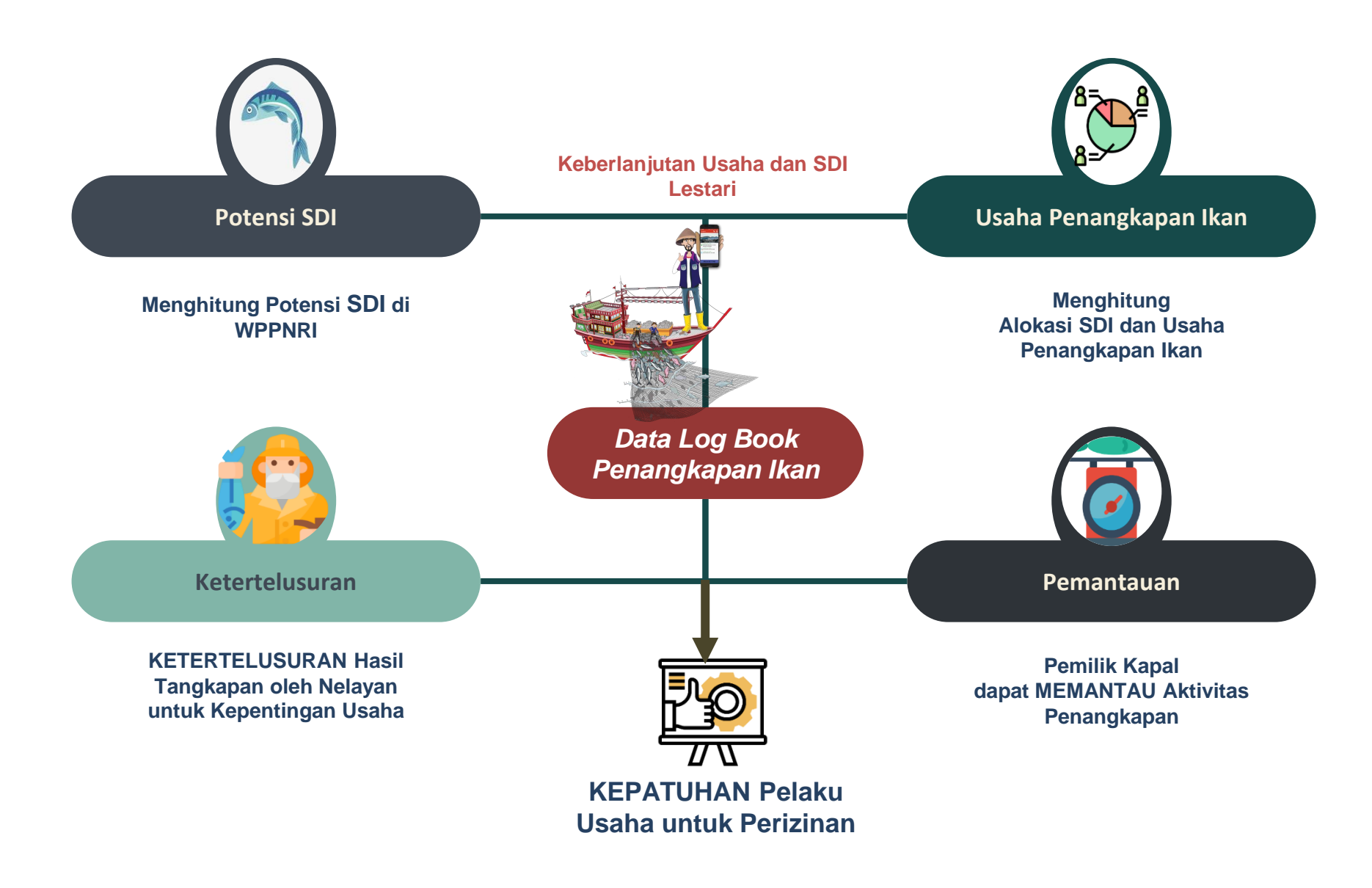

# AKTIVASI E-LBPI

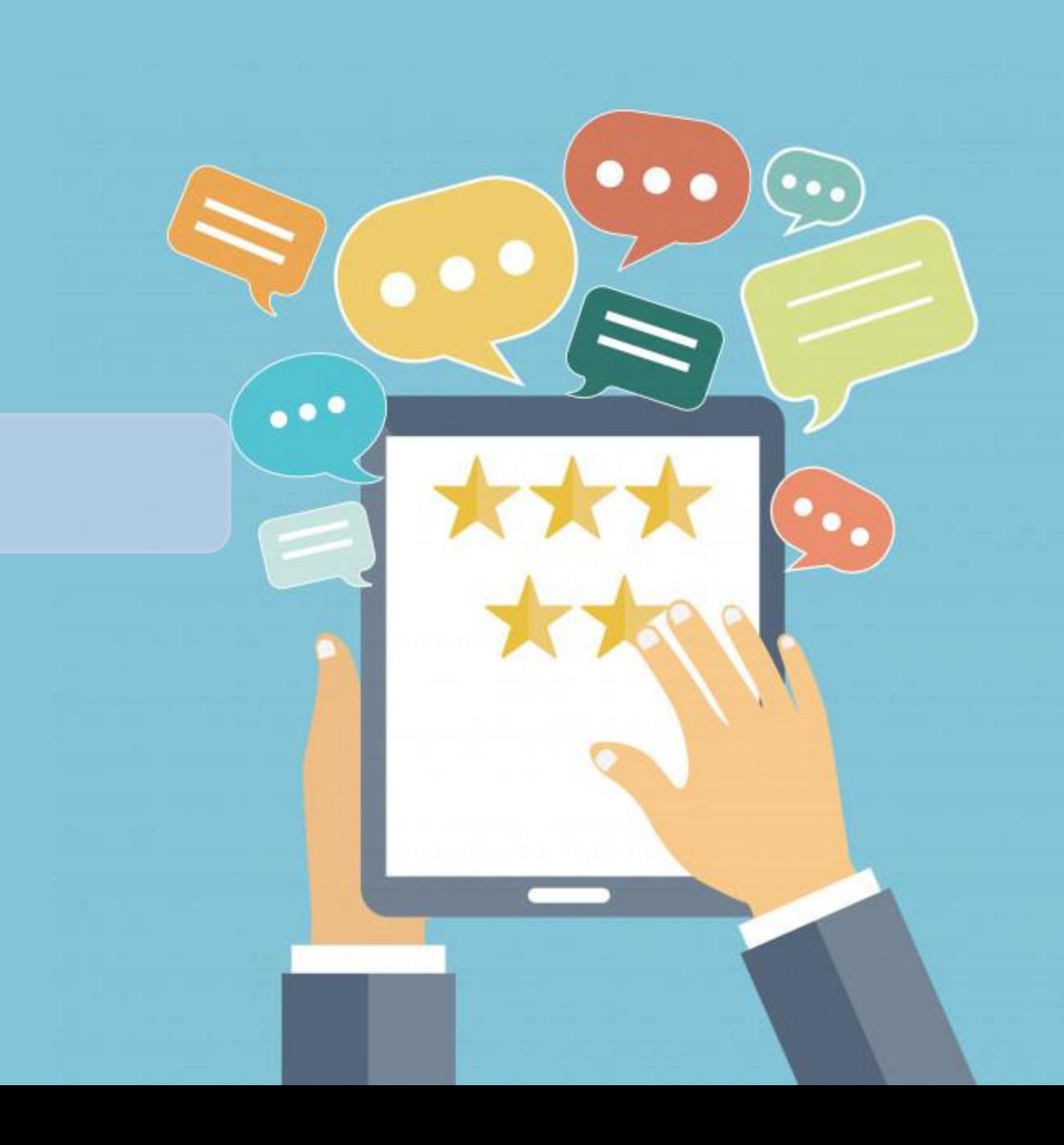

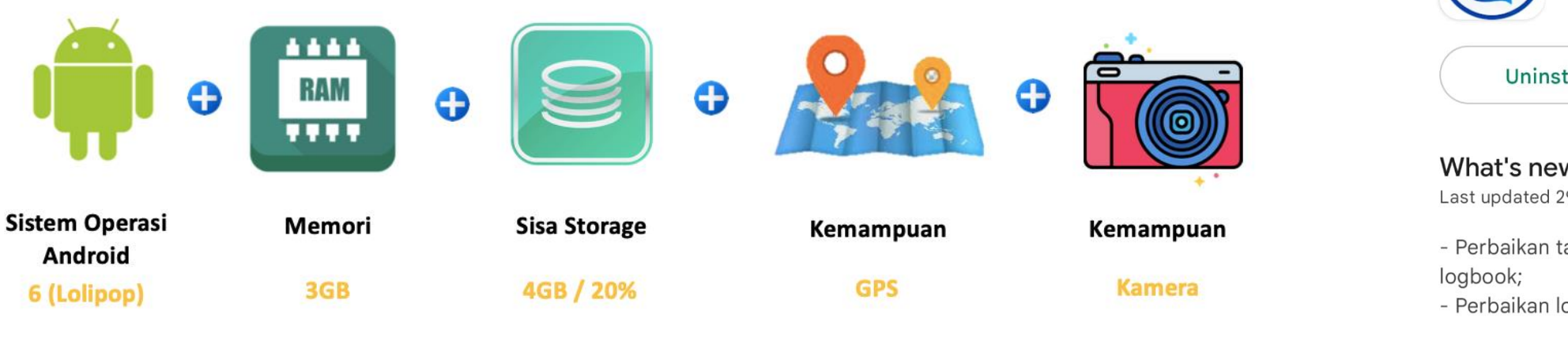

### **Tampilan pada Playstore**

E=PIT OPERASI PENANGKAPAN  $IKAN \rightarrow$ E-LOG BOOK PENANGKAPAN **IKAN** 

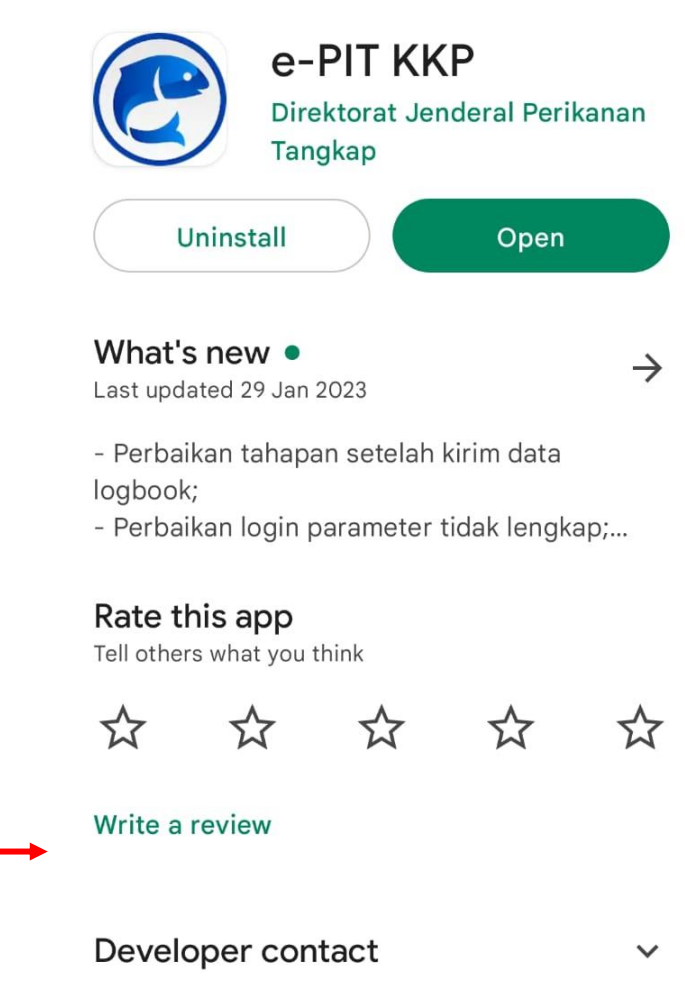

 $\leftarrow$ 

About this app

Electronic Measured Fishing (Fishing Logbook)

 $\rightarrow$ 

 $Q$ 

### AKTIVASI PENGGUNA BAGI KAPAL YANG MEMILIKI PERIZINAN BERUSAHA PASCA PRODUKSI

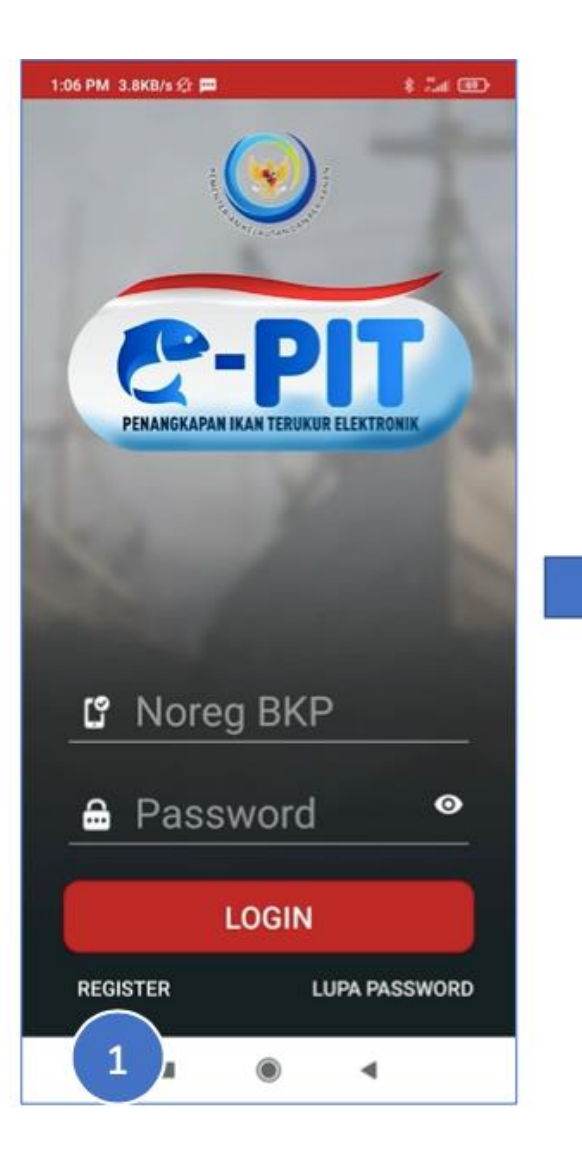

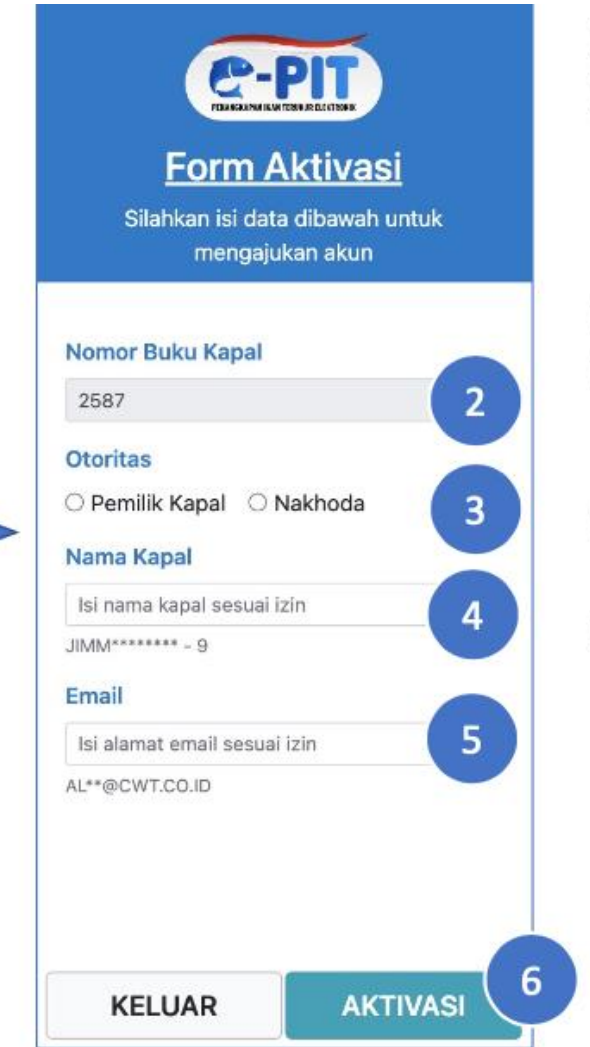

- (1) Klik tombol "REGISTER"
- (2) Nomor BKP harus diketik sebanyak 6 (enam) digit karakter tanpa kode kewenangan; untuk nomor BKP dibawah 6 (enam) digit ditambahkan karakter 00. contoh: 001234;
- (3) Pilih jenis otoritas yang sesuai privilege;
- (4) Nama kapal sesuai dengan dokumen Buku Kapal Perikanan (spasi dan tanda hubung atau angka harus sesuai);
- (5) Email adalah alamat yang tertera pada dokumen SIUP (Perizinan Berusaha);
- (6) Klik "AKTIVASI" untuk memulai Proses Aktivasi

Bagi kapal yang memiliki perizinan berusaha pasca produksi aktivasi pengguna melalui menu Register, sedangkan yang **tidak** memiliki aktivasi dilakukan melalui **SILOPI**

### AKTIVASI PENGGUNA BAGI KAPAL YANG MEMILIKI PERIZINAN BERUSAHA BUKAN PASCA PRODUKSI

### **B**uka Aplikasi SILOPI melalui Website [www.integrasi.djpt.kkp.go.id](http://www.integrasi.djpt.kkp.go.id/)

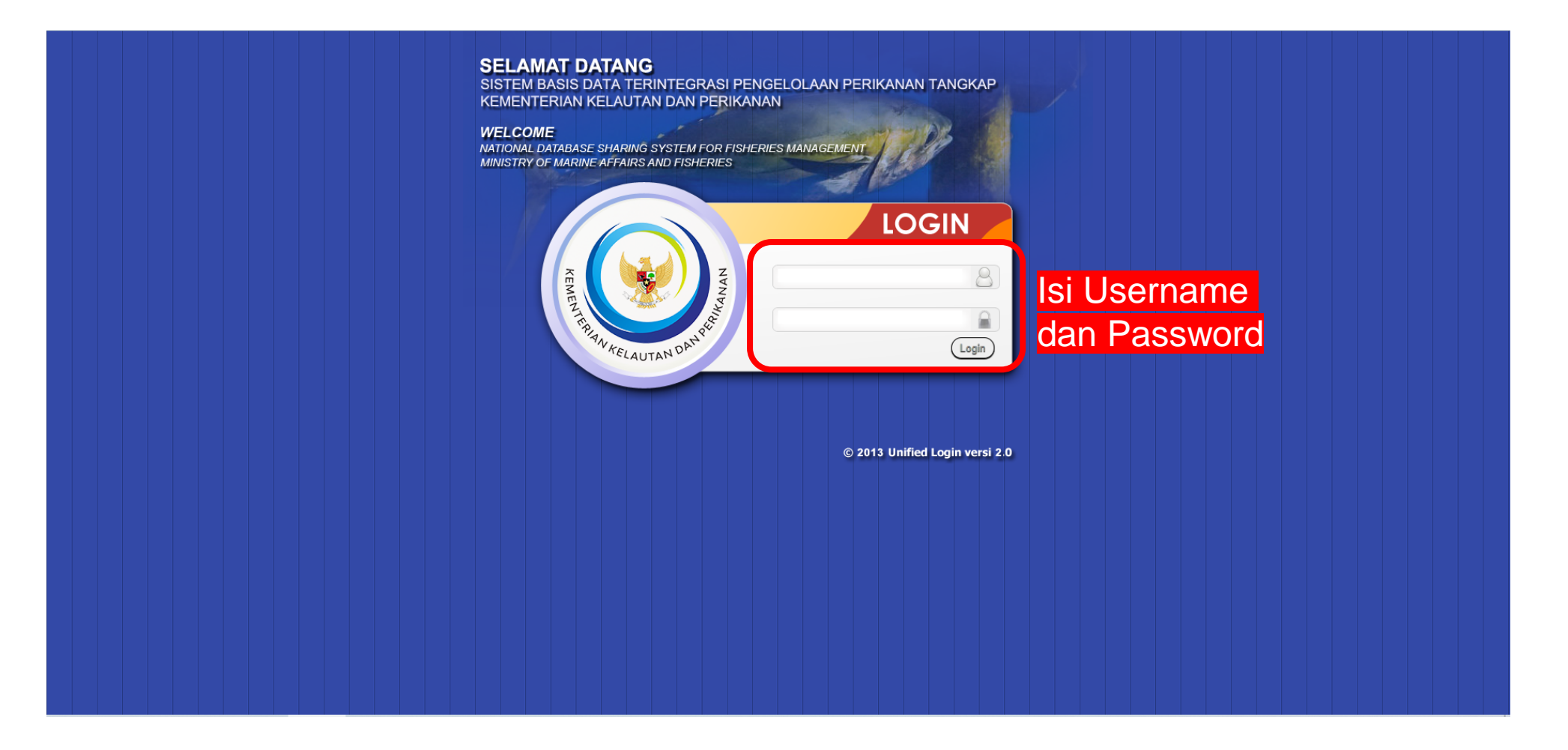

### **J**ika Kapal yang Akan di Aktivasi (< 30 GT), Maka Tambah Dahulu Data Kapalnya

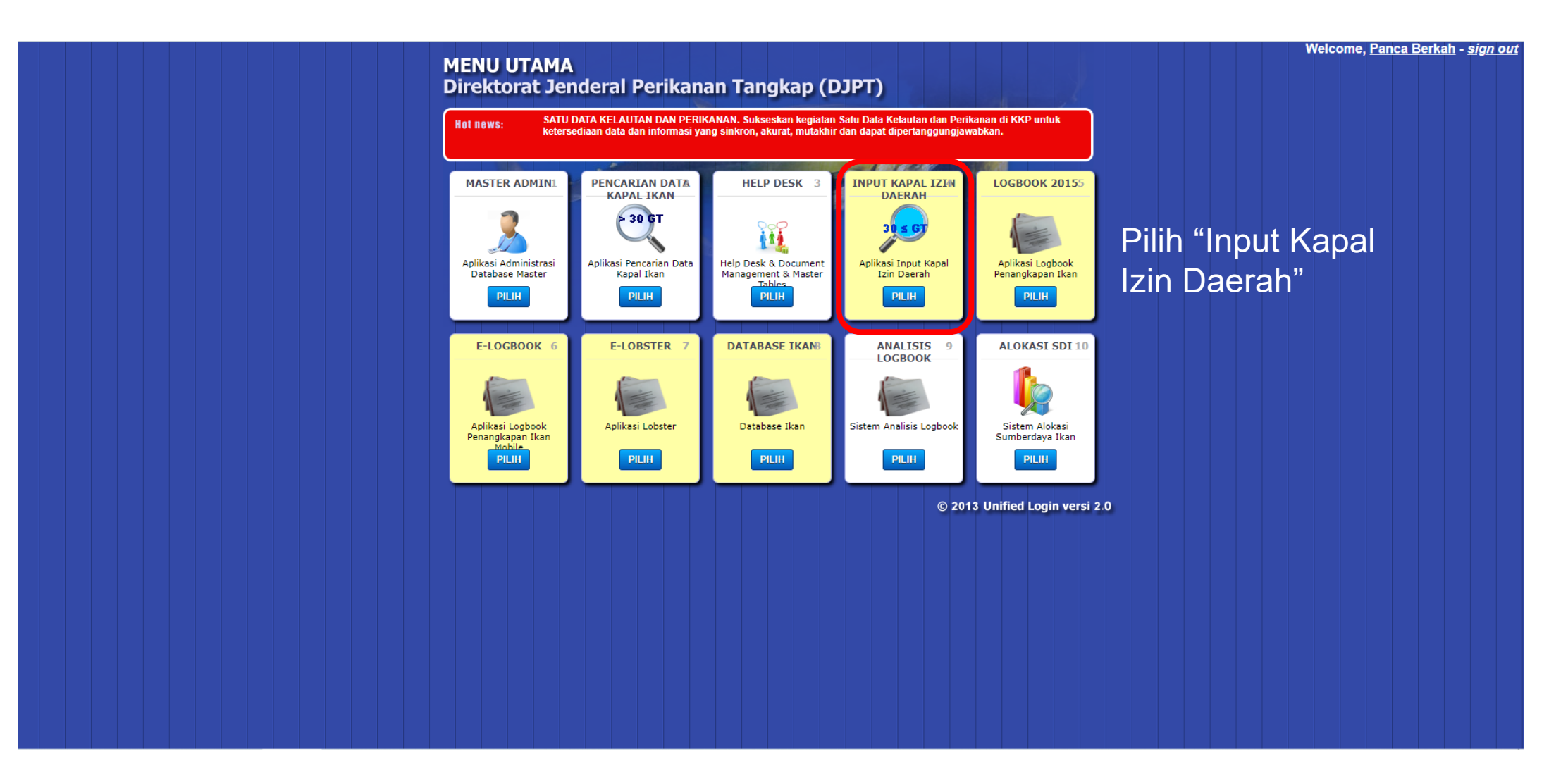

### **Terlebih Dahulu Cari Nama Kapal yang Akan Kita Aktivasi**

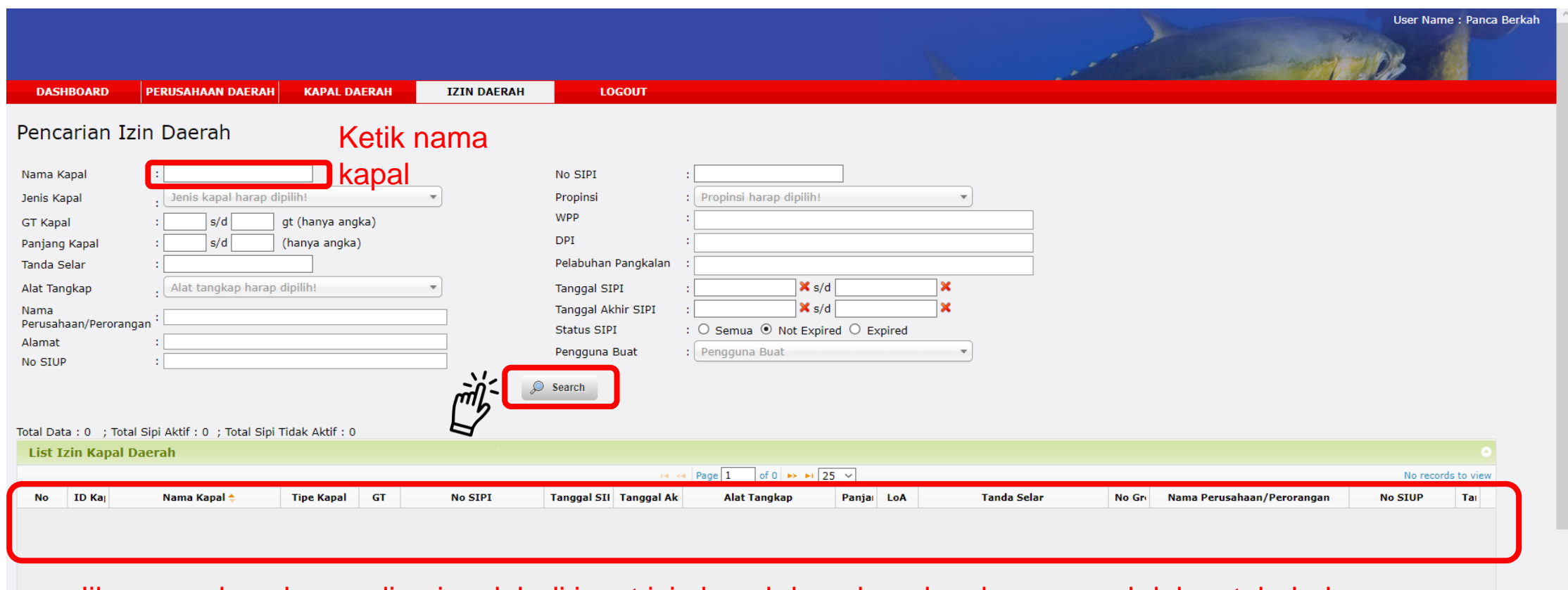

a. Jika nama kapal yang dicari sudah di input izin kapal daerah maka akan muncul dalam tabel; dan b. Jika tidak muncul maka kita harus input izin kapal daerah

## **Tambah Data Perusahaan/Perorangan**

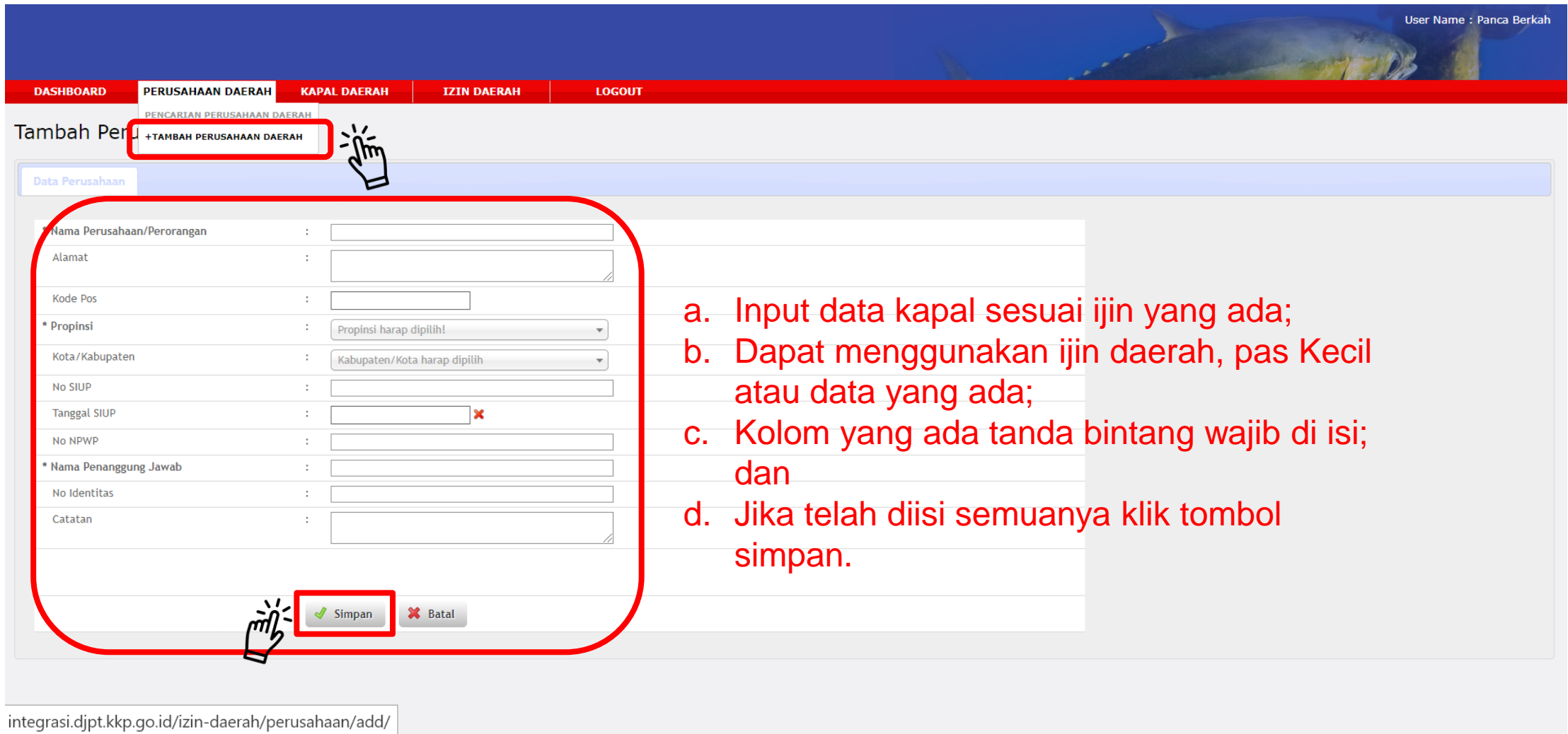

### **Tambah Data Kapal Daerah**

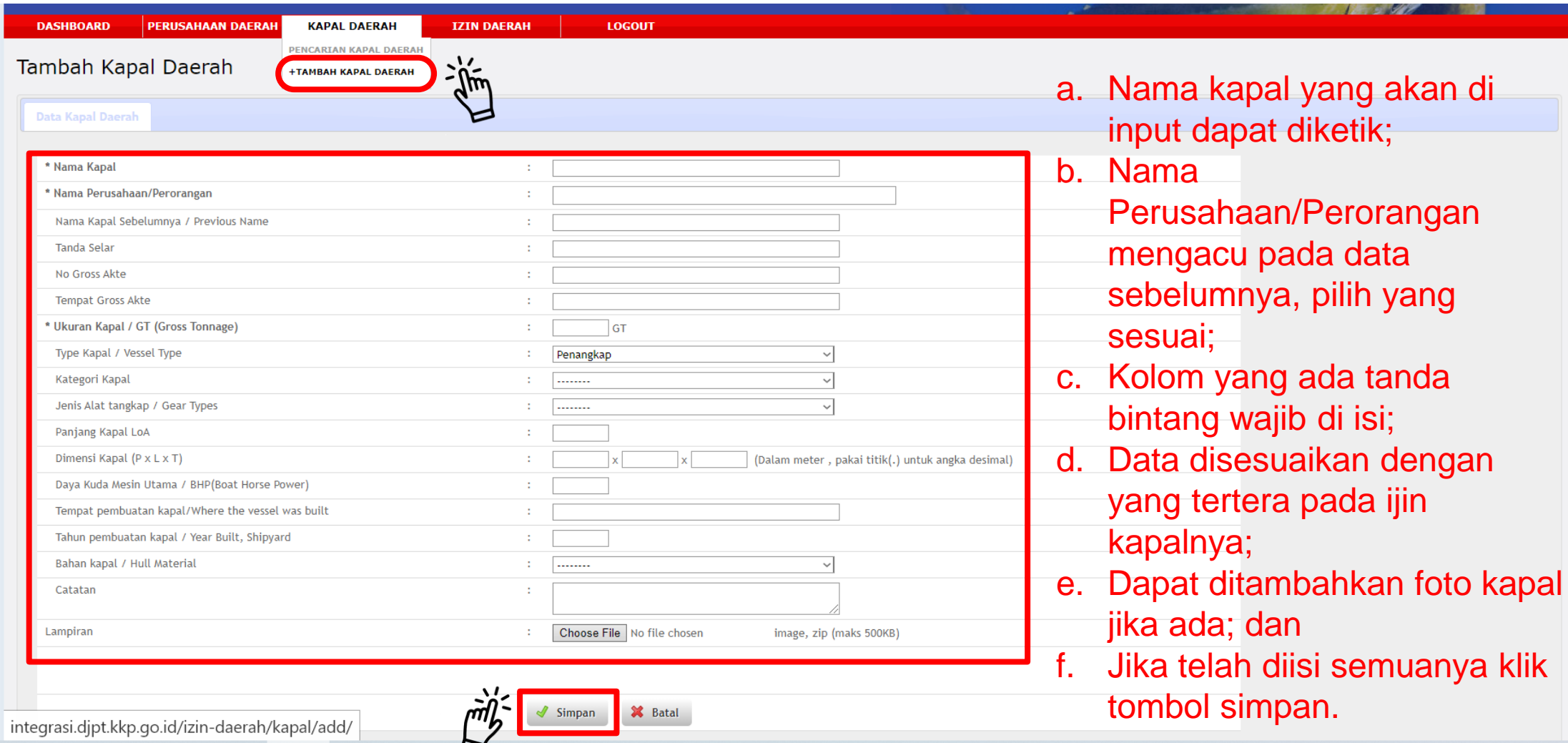

*Setelah klik tombol simpan maka akan muncul banyak nama kapal yang serupa, terus scroll ke bawah dan pilih simpan* <sup>17</sup>

### **Tambah Data Izin Daerah**

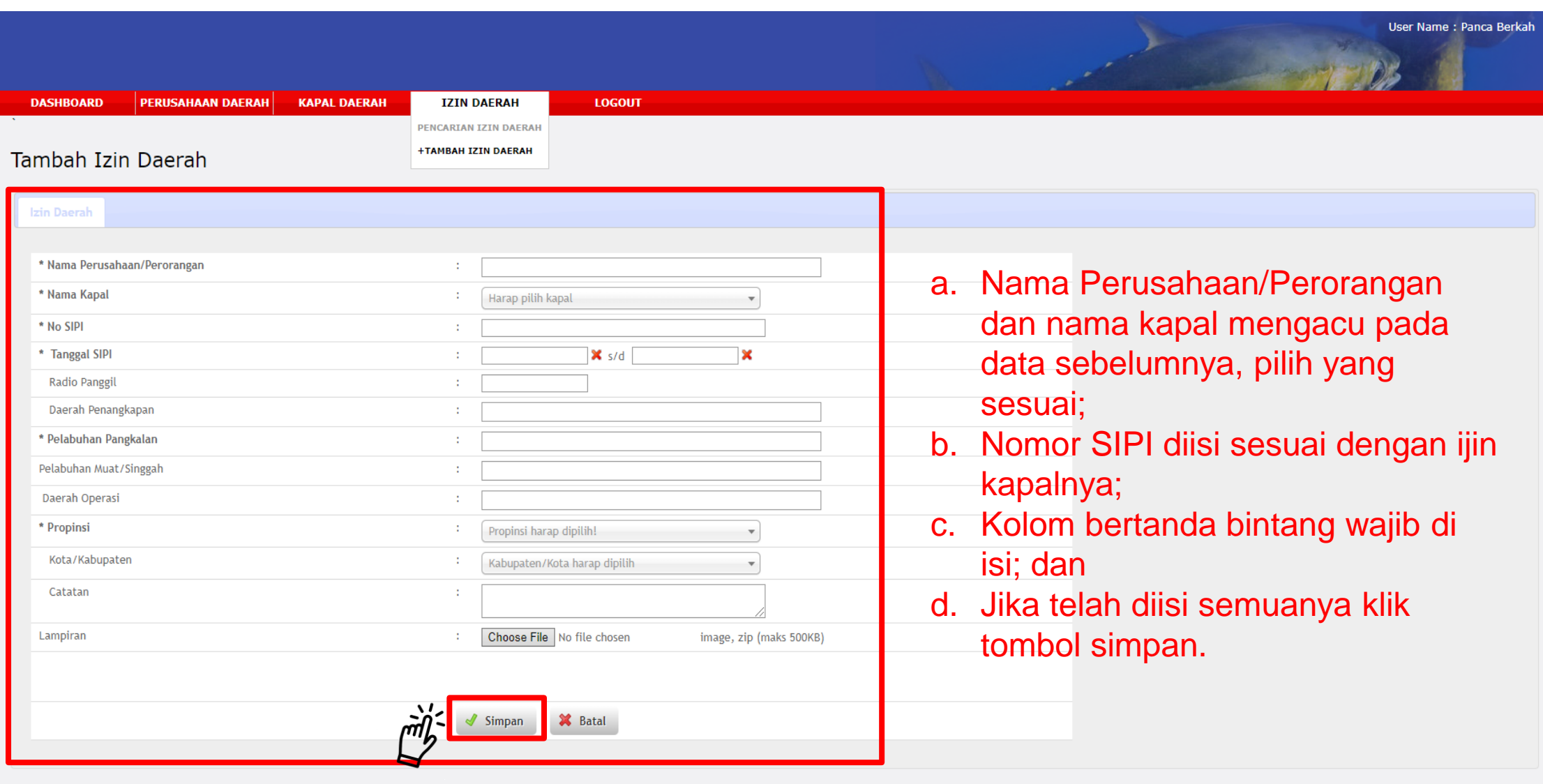

### **Setelah Seluruh Data di Input & di Simpan, Kembali ke Menu Utama**

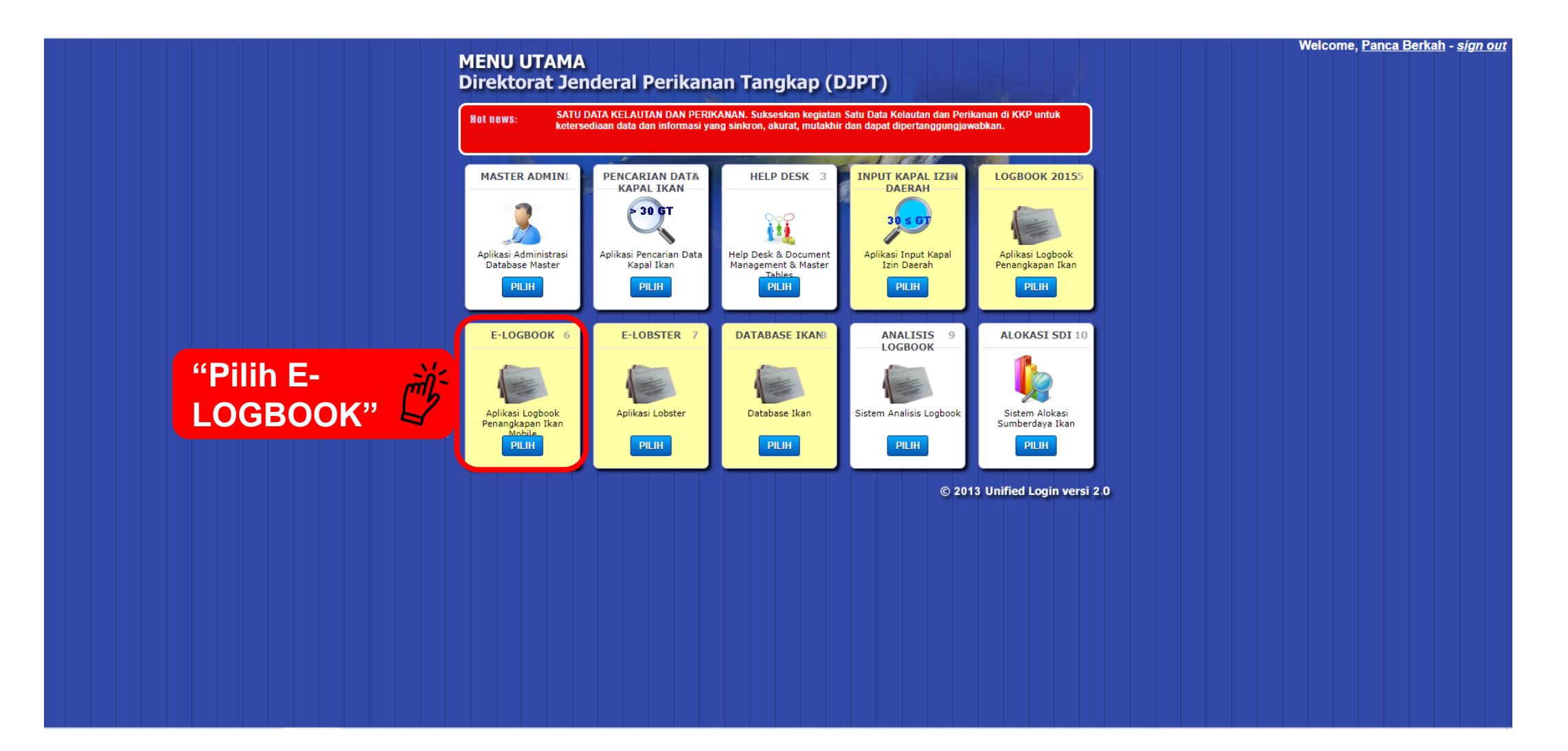

## **Klik Permohonan, Pilih Opsi Baru, Maka Akan Tampil Seperti Ini**

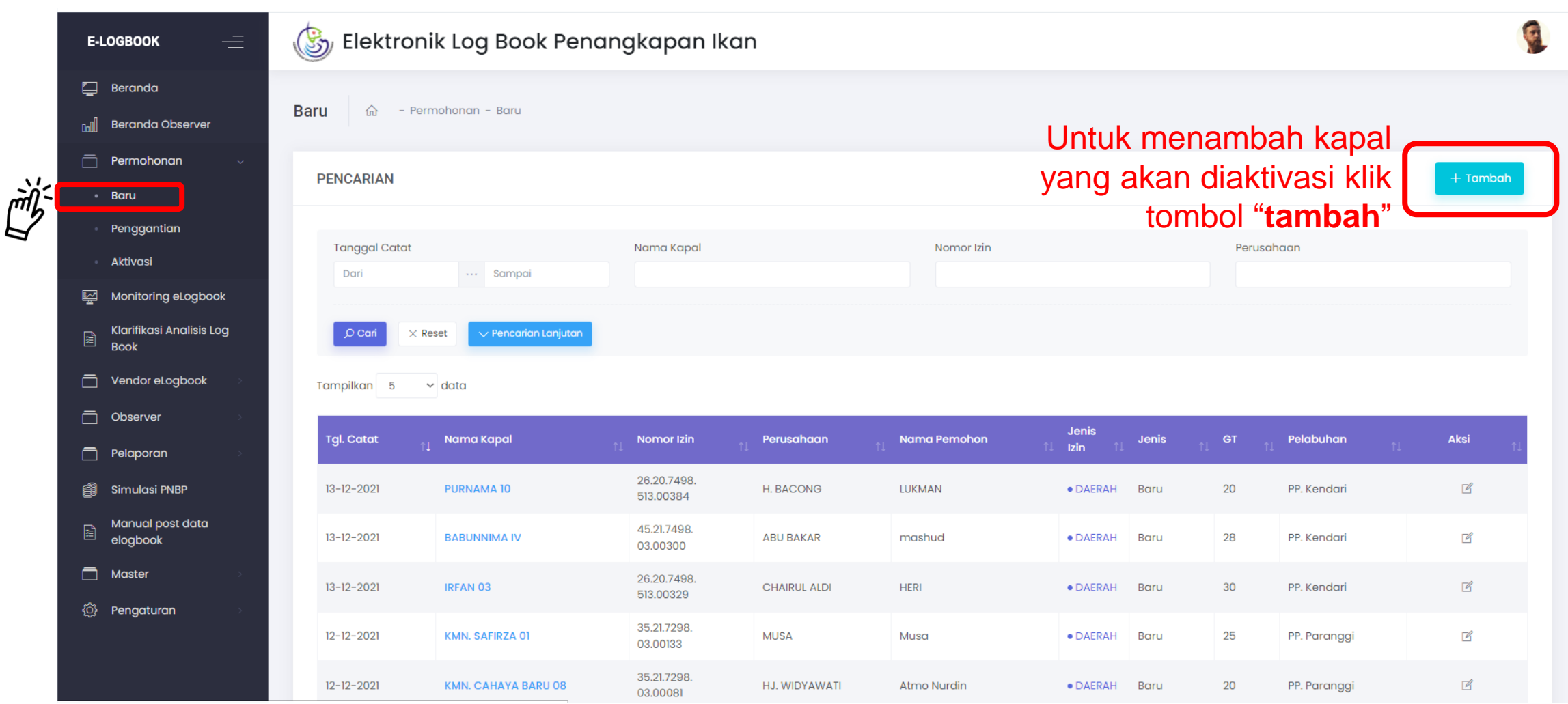

### **Lakukan Pengisian pada Permohonan Aktivasi**

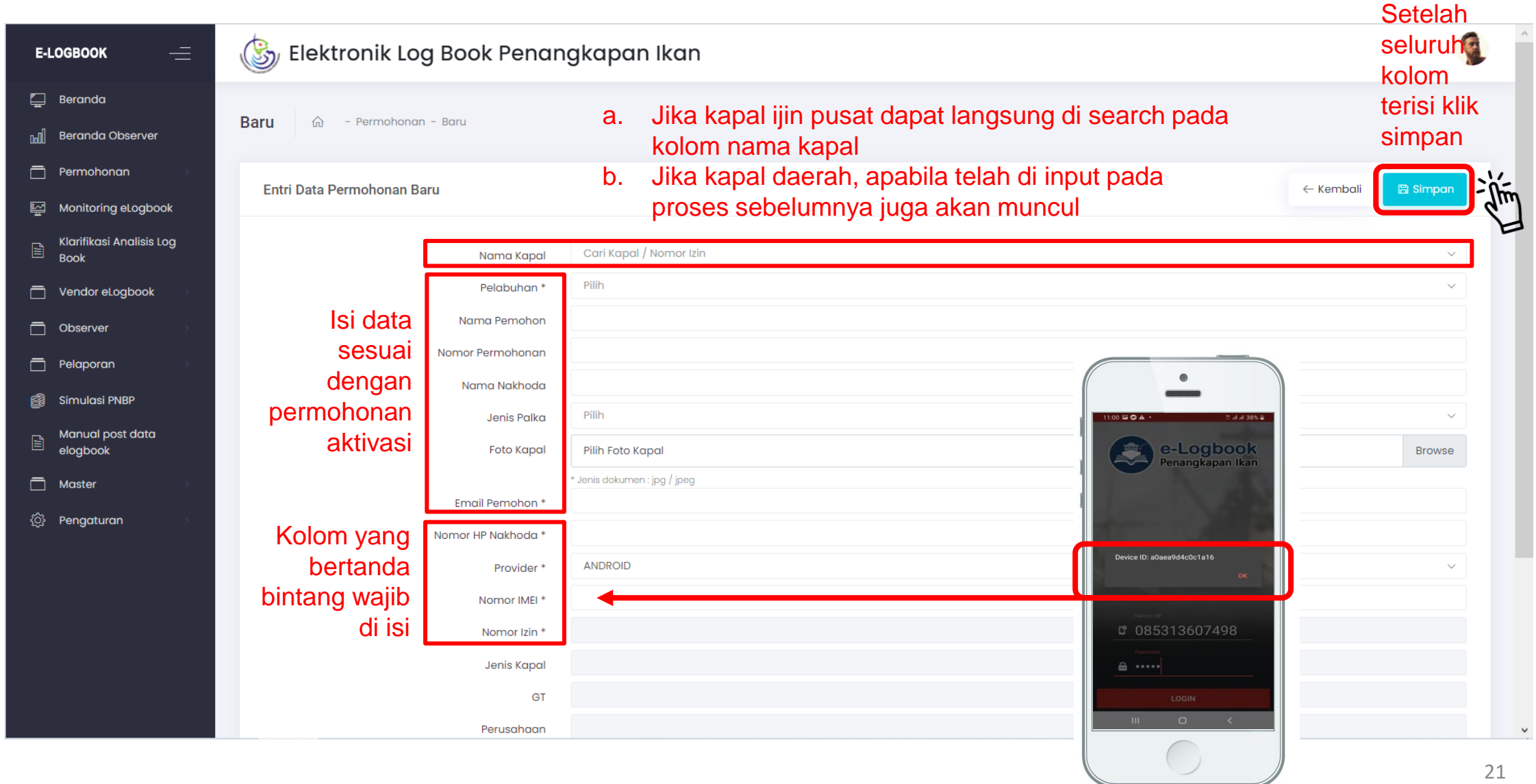

## **Klik Tab Aktivasi, Masuk pada Bagian yang Belum Aktif**

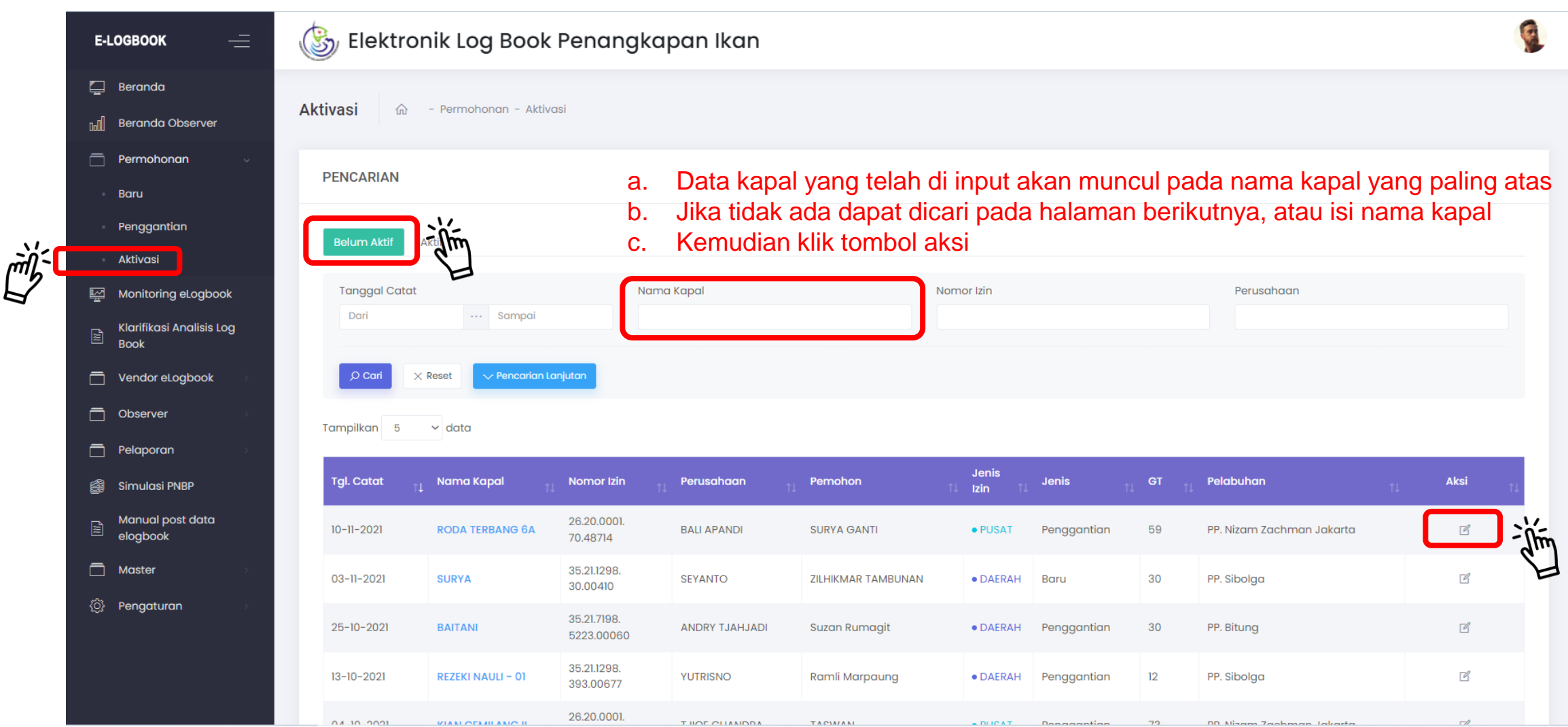

## **Klik Tab Aksi, Maka akan Muncul Seperti di Bawah Ini**

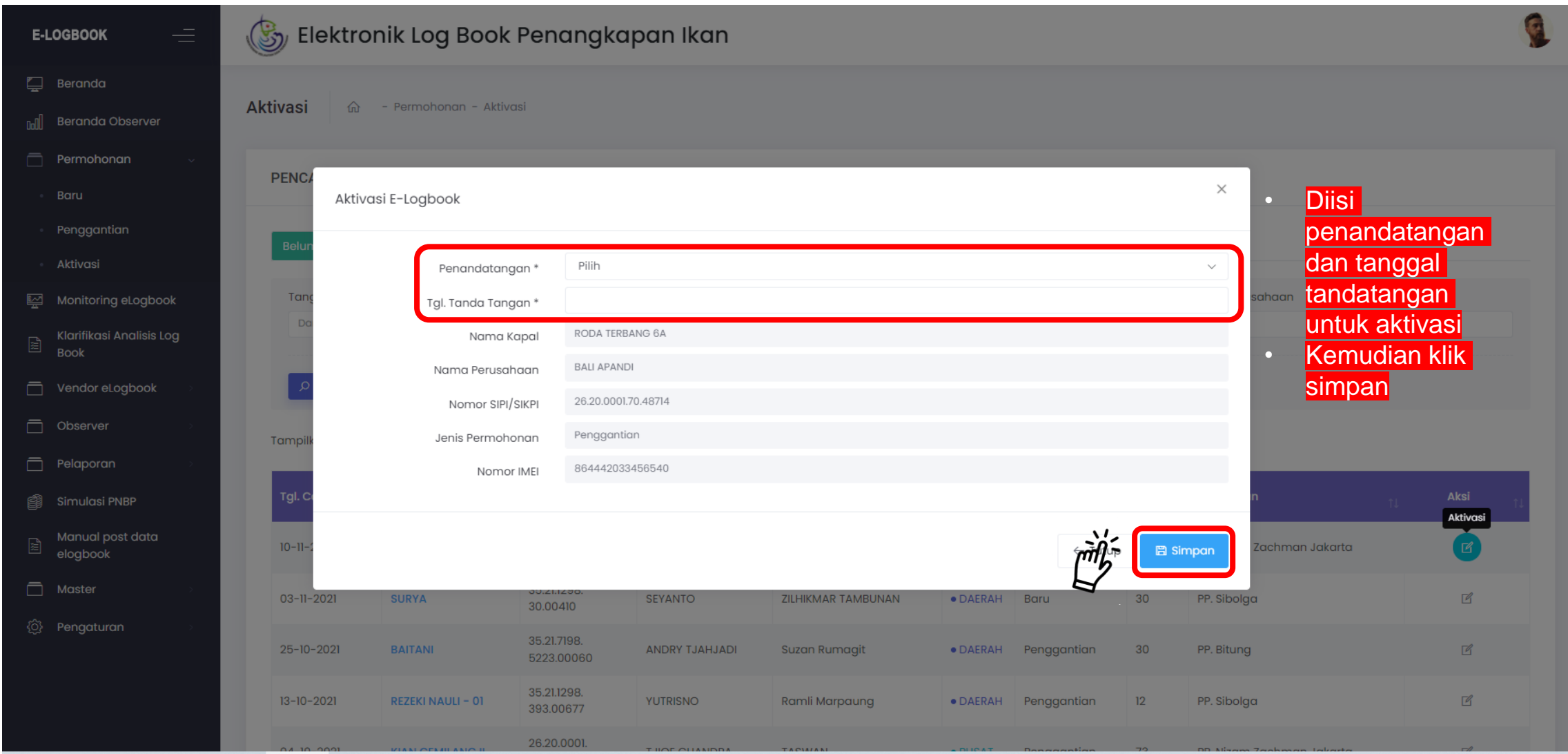

### **K**lik Tab Aktif, Untuk Melihat Bahwa Kapal Sudah Diaktivasi

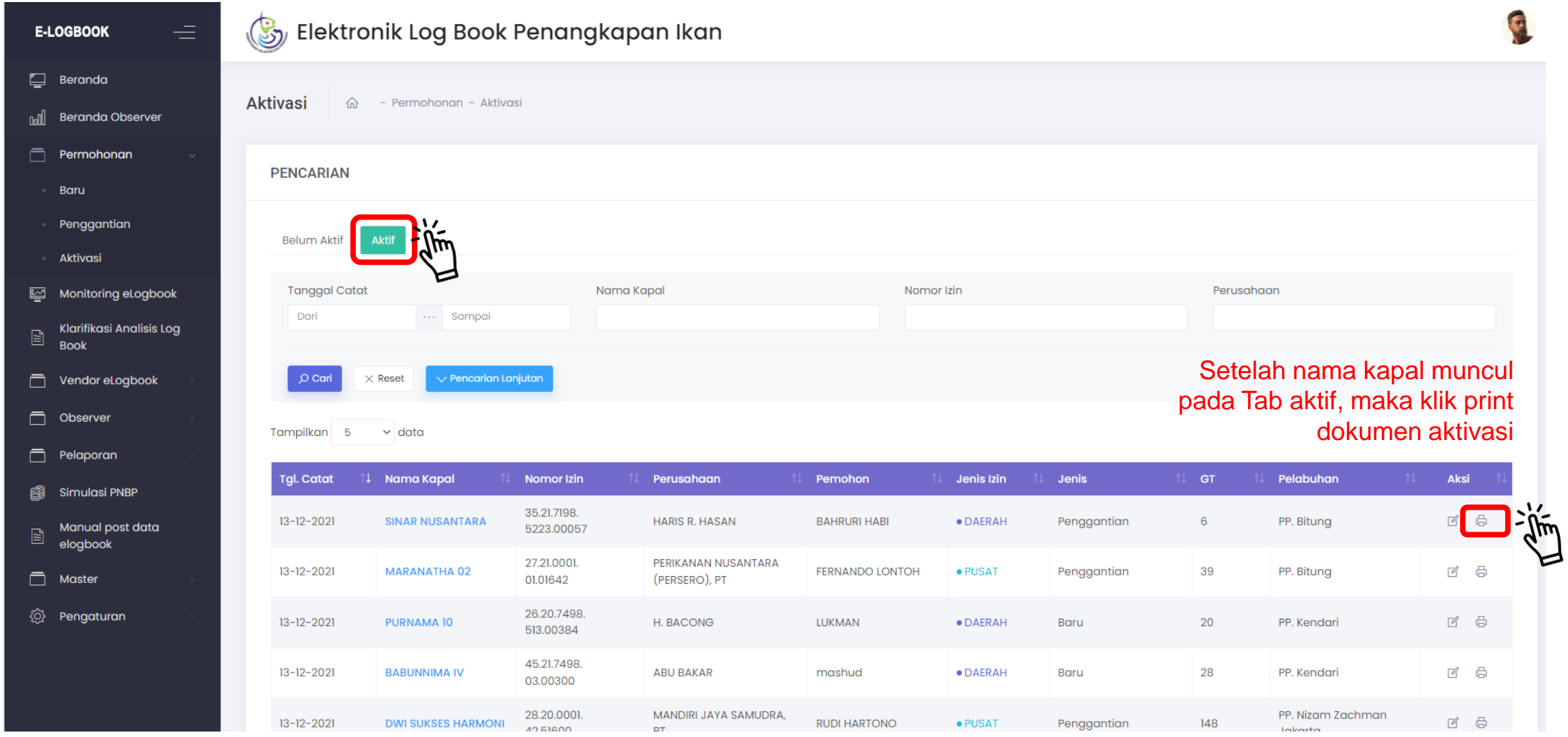

### **P**roses Aktivasi Selesai, Tanda Terima Aktivasi Diberikan Kepada Pemohon

### "Setelah melakukan aktivasi, syahbandar wajib mencetak **TANDA TERIMA AKTIVASI** untuk Nakhoda/pelaku usaha mendapatkan username dan password untuk dapat login kedalam

aplikasi **e-log book Penangkapan Ikan**"

#### **TANDA TERIMA AKTIVASI** E-LOGBOOK PERIKANAN TANGKAP Nomor Register: 00011 Yang bertanda tangan di bawah ini Nama Petugas Syahril Abd. Raup **NIP** 197605222005021002 Jabatan Petugas Perikanan Telah menerima surat/berkas permohonan dari : **EMIL ARIFIN** Nama Pemohon Nomor HP Nakhoda 081340394710 IMEI 352774068949852 Untuk aktivasi aplikasi e-Logbok kapal perikanan sebagai berikut Nama Kapal : USAHA BAHARI 02 Nomor Izin 26.17.0001.01.59531 Alat Tangkap : Purse Seine (Pukat Cincin) Pelagis Kecil Tonase Kotor 38 GT Jenis Kapal Penangkap Ikan segar menggunakan es curah Jenis Palka Nama Perusahaan **EMIL ARIFIN** Dengan kode akses username 081340394710 dan password jk1pyx72by. Sejak diterimanya tanda aplikasi Elektronik Logbook.

Pemohon

18 Oktober 2018 Pukul 21:29 Svahbandar PP. Bitung

# PENGGUNAAN E-LBPI dalam E-PIT

 $\bullet$   $\bullet$ 

 $\left(\begin{matrix}\cdot\end{matrix}\right)$ 

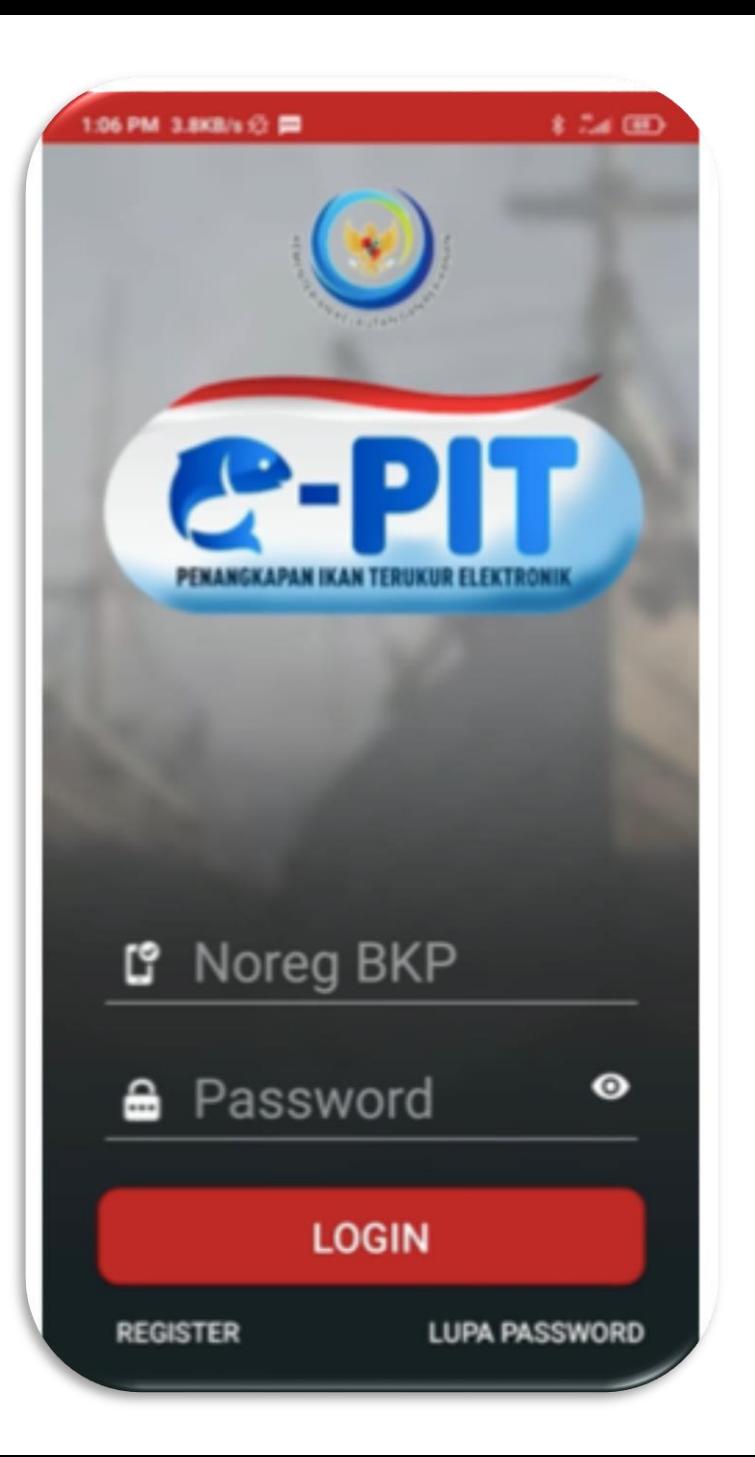

LOGIN dapat dilakukan dengan:

- 1. Input Noreg BKP dan Password yang diperoleh setelah register bagi kapal yang memiliki kapal perizinan berusaha pasca produksi
- 2. Input No. HP dan Password yang diperoleh melalui aktivasi pada akun SILOPI bagi kapal yang **tidak** memiliki perizinan berusaha pasca produksi

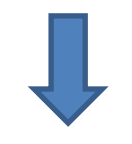

Setelah login berhasil, masuk ke **menu e-log book penangkapan ikan**

### **L**angkah Pertama Klik "Berangkat"

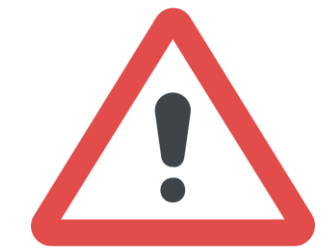

Hal-hal yang perlu diperhatikan diantaranya:

- a. Kondisi **GPS/Lokasi** gawai dalam keadaan **aktif**;
- b. Ketika akan melaut, pastikan Klik Berangkat dengan posisi **gawai terhubung dengan internet**.

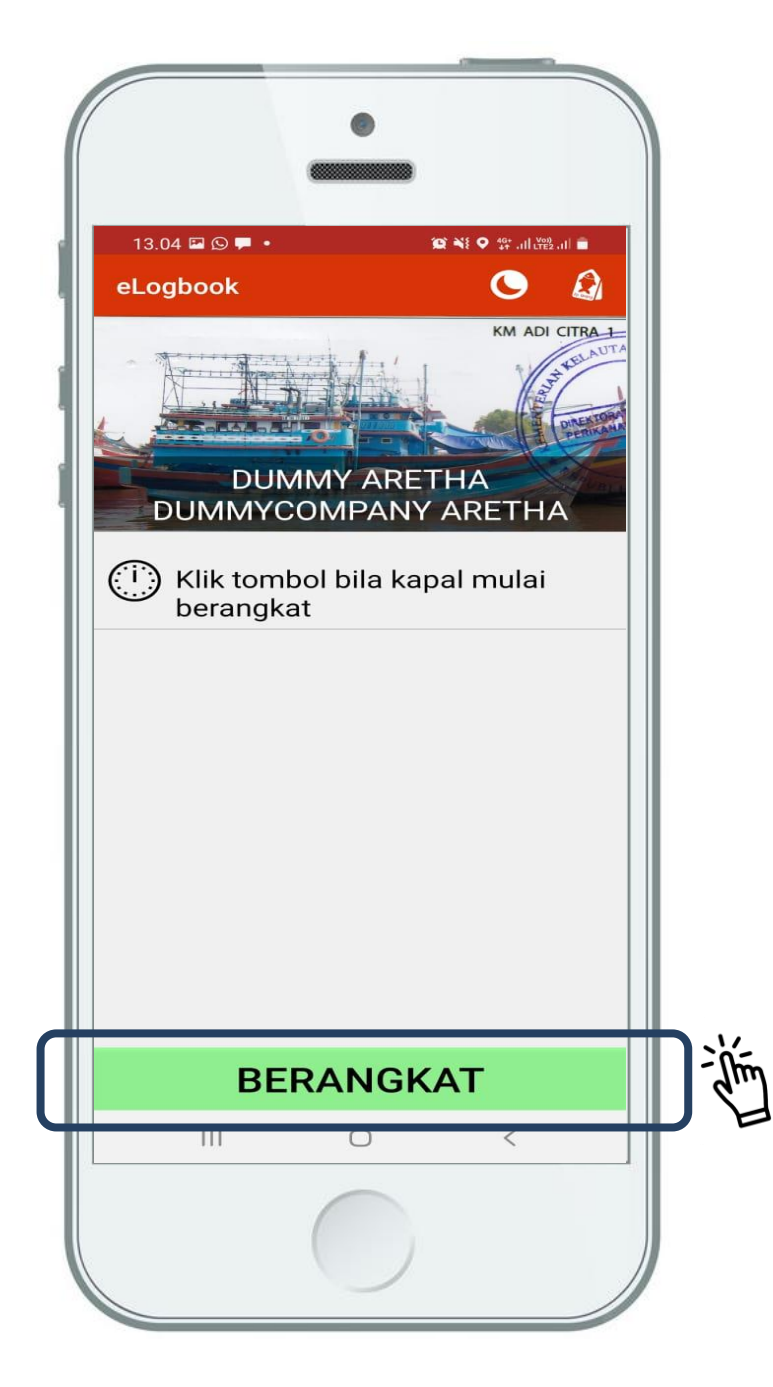

### **L**angkah Kedua Klik "Mulai Setting"

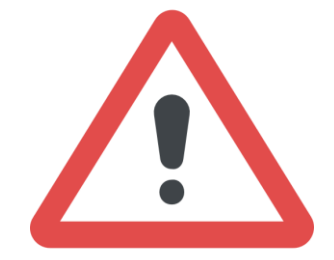

Hal-hal yang perlu diperhatikan diantaranya:

- a. Ketika akan melakukan setting, Klik "Mulai Setting";
- b. Pastikan **gawai mendapatkan signal GPS/Lokasi**.

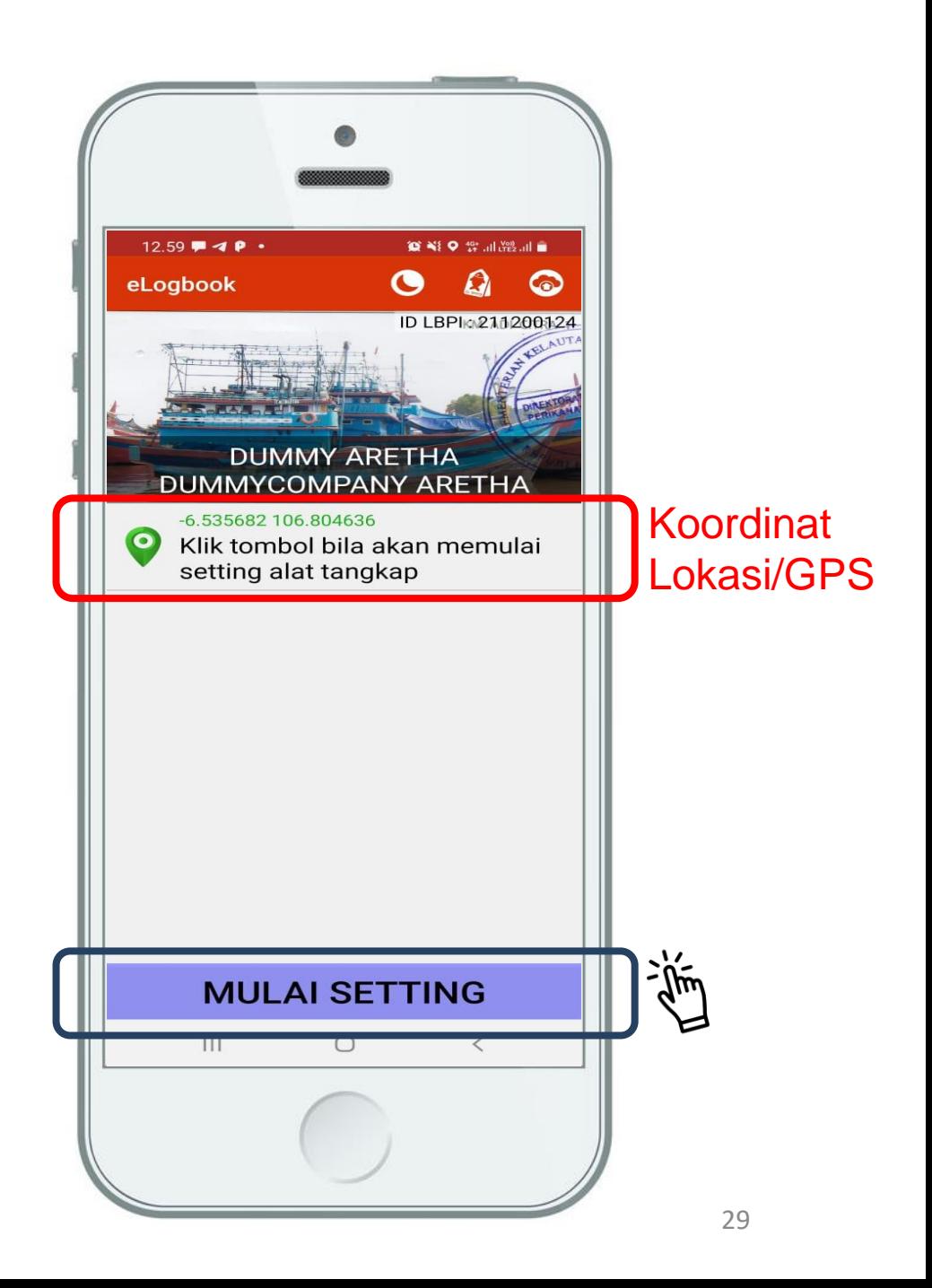

### **L**angkah Ketiga Klik "Selesai Setting" dan Keempat "Mengisi Jumlah Pancing"

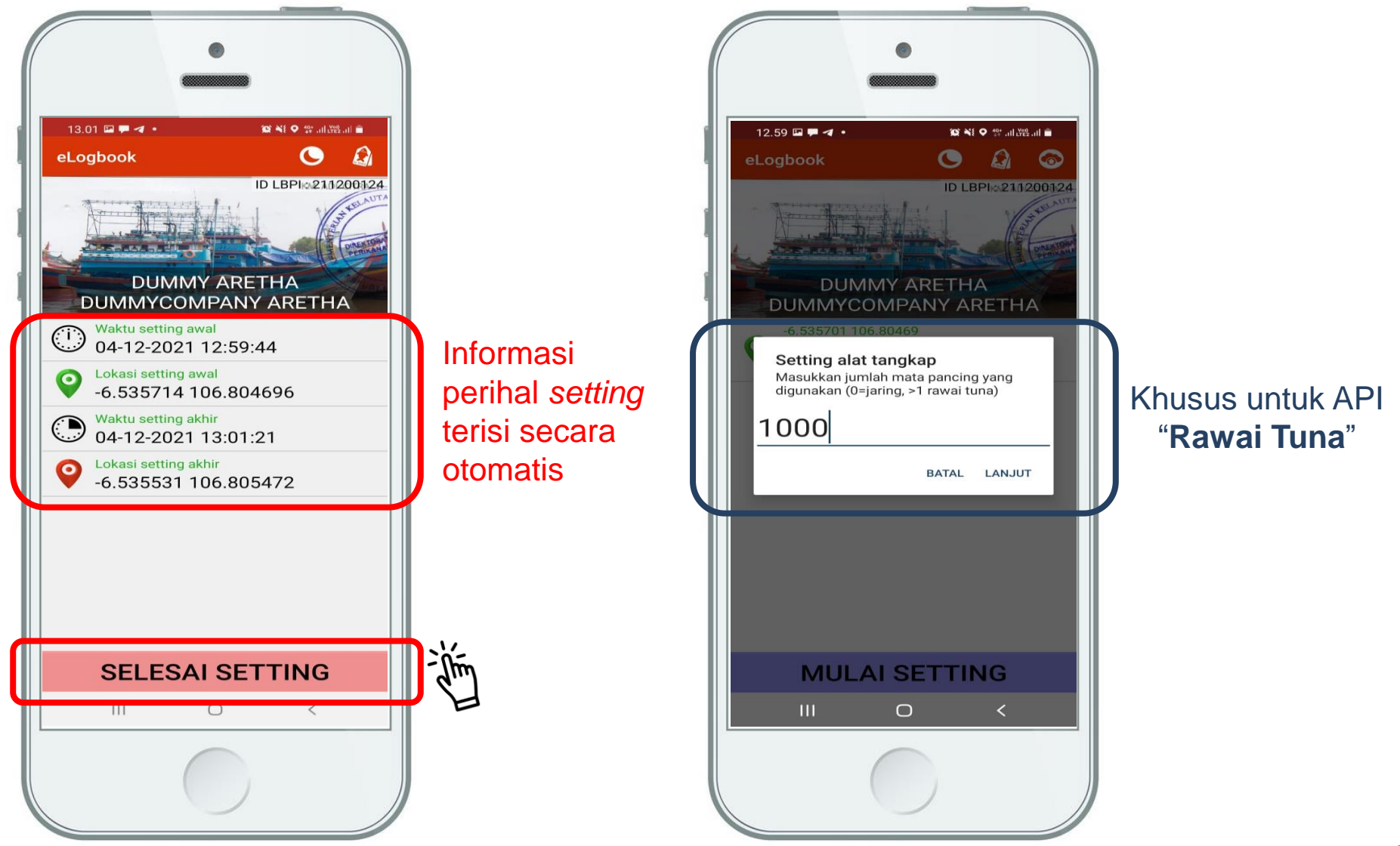

### **L**angka Kelima "Mengisi Jumlah dan Jenis Tangkapan"

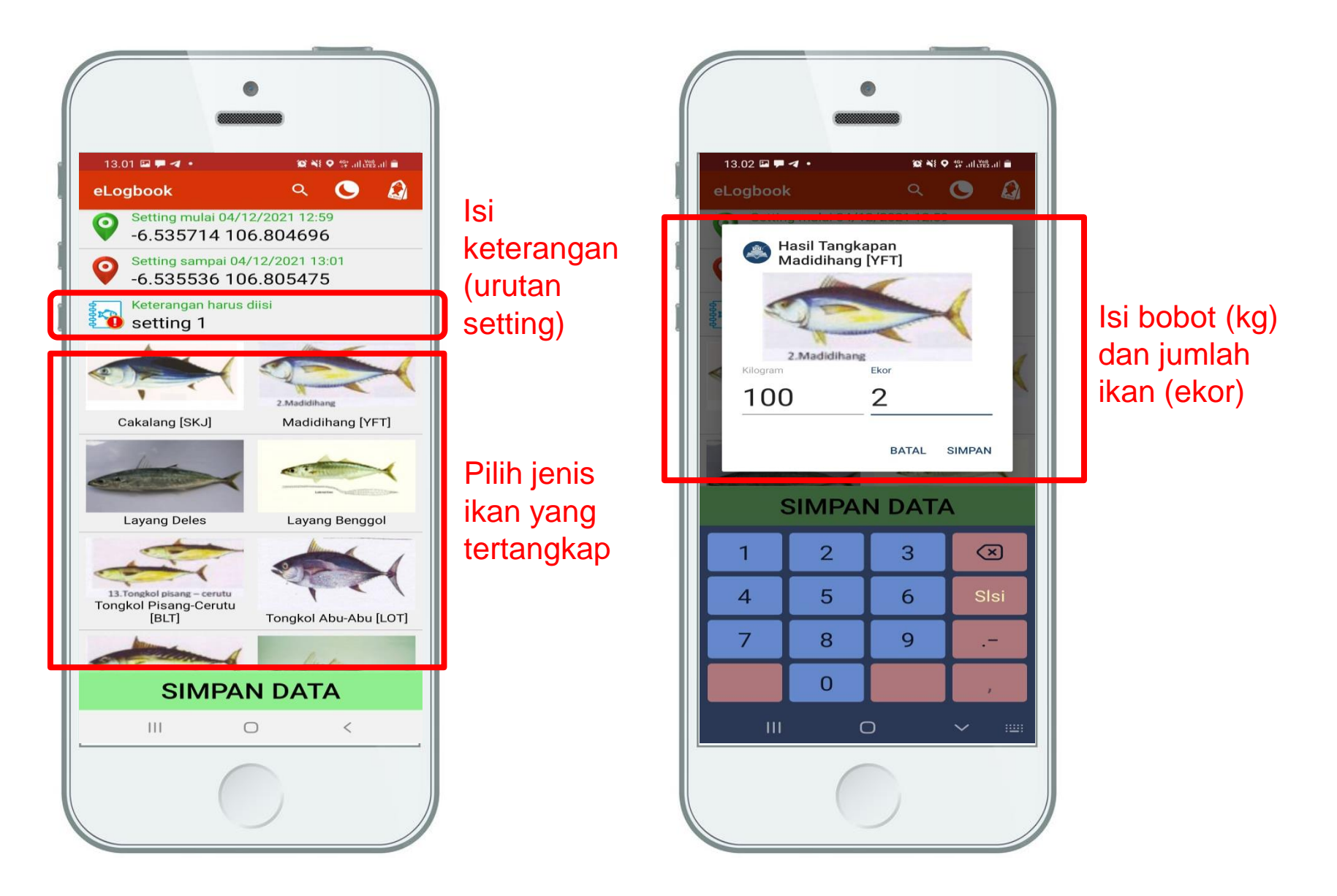

### **L**angka Keenam "Mengisi Jumlah dan Jenis Tangkapan" dan Klik "Simpan Data"

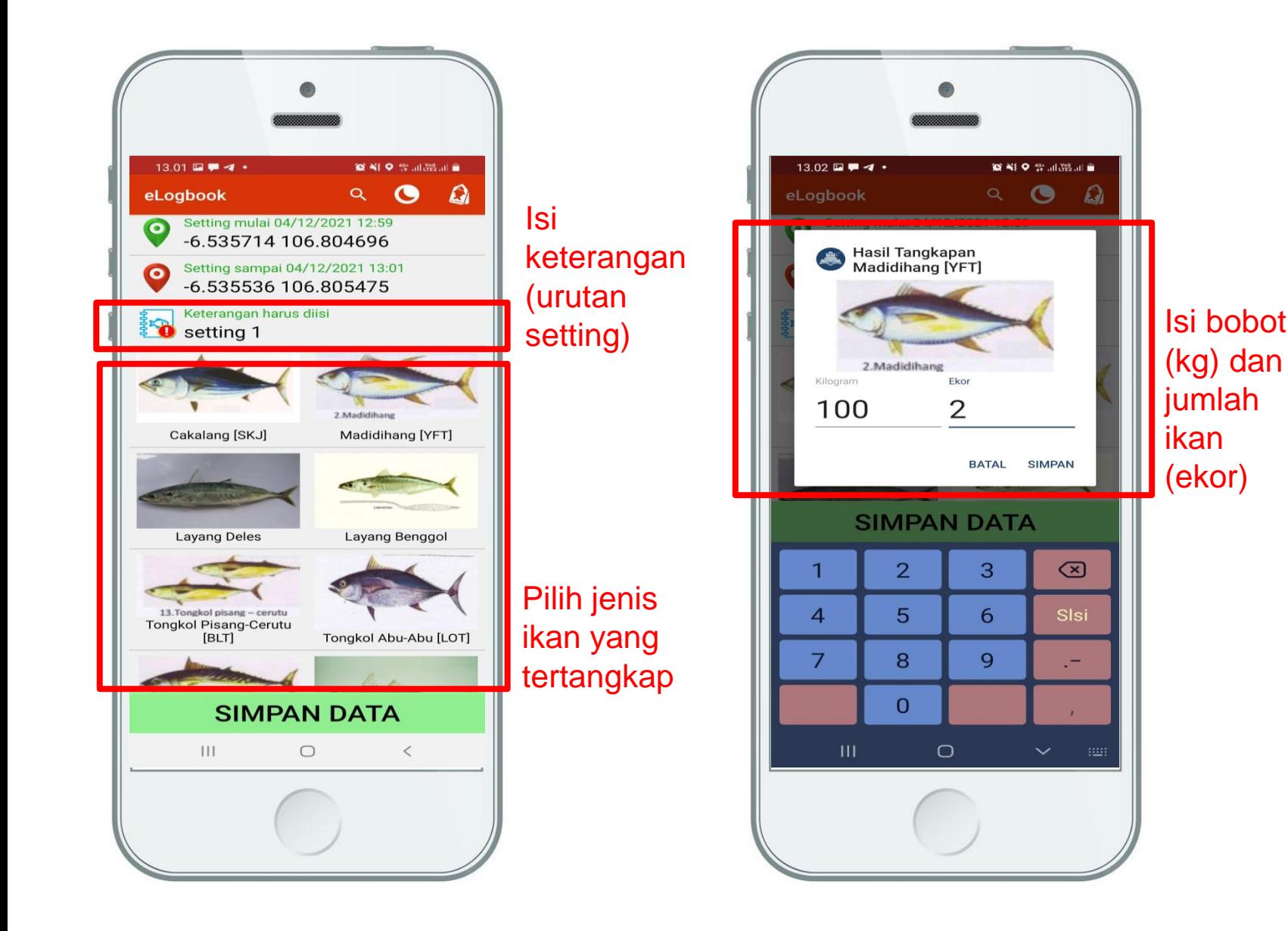

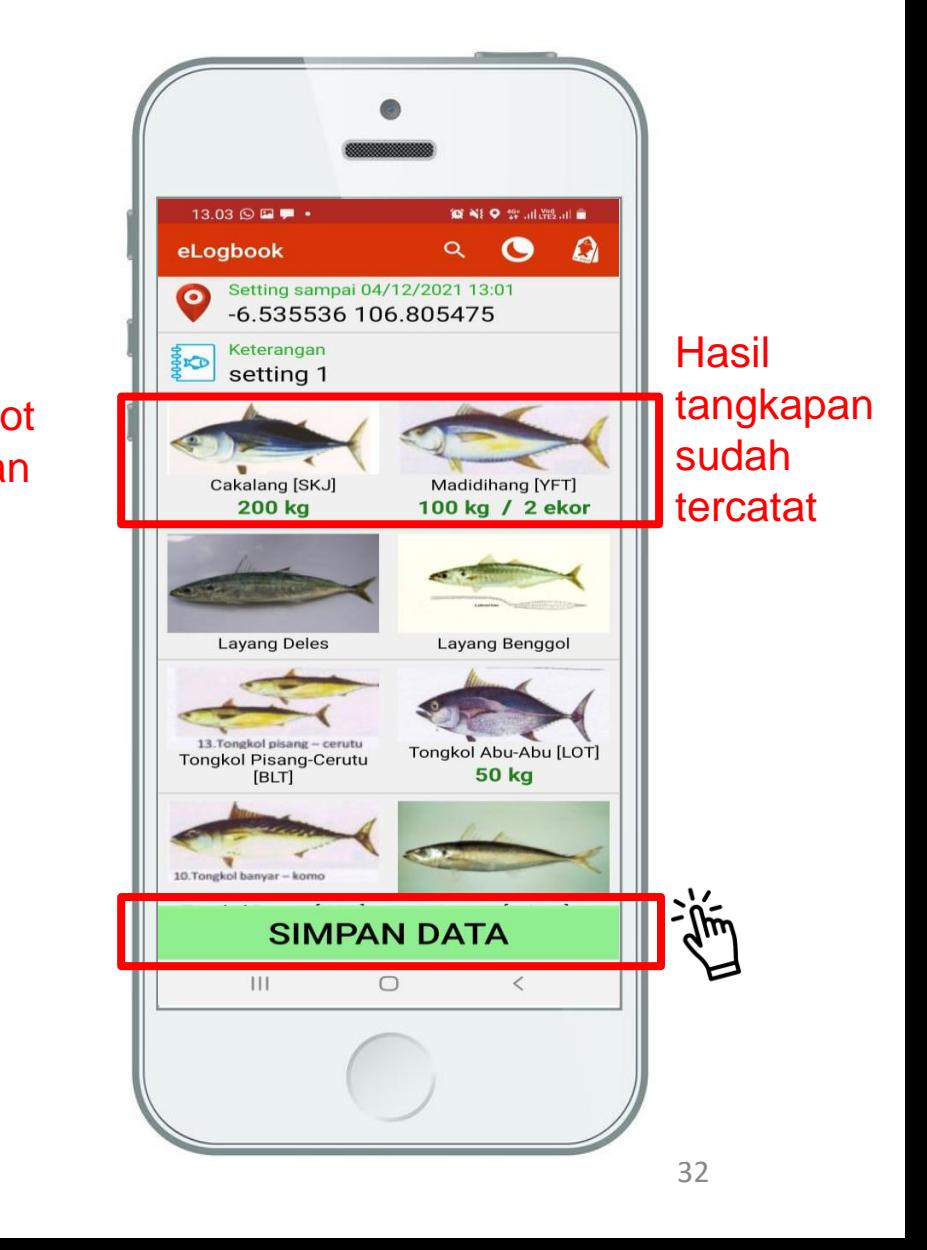

### **L**angkah Ketujuh Klik "Kirim Data"

Ketika akan mengirim data ke Basis Data KKP, pastikan **gawai terhubung dengan internet**.

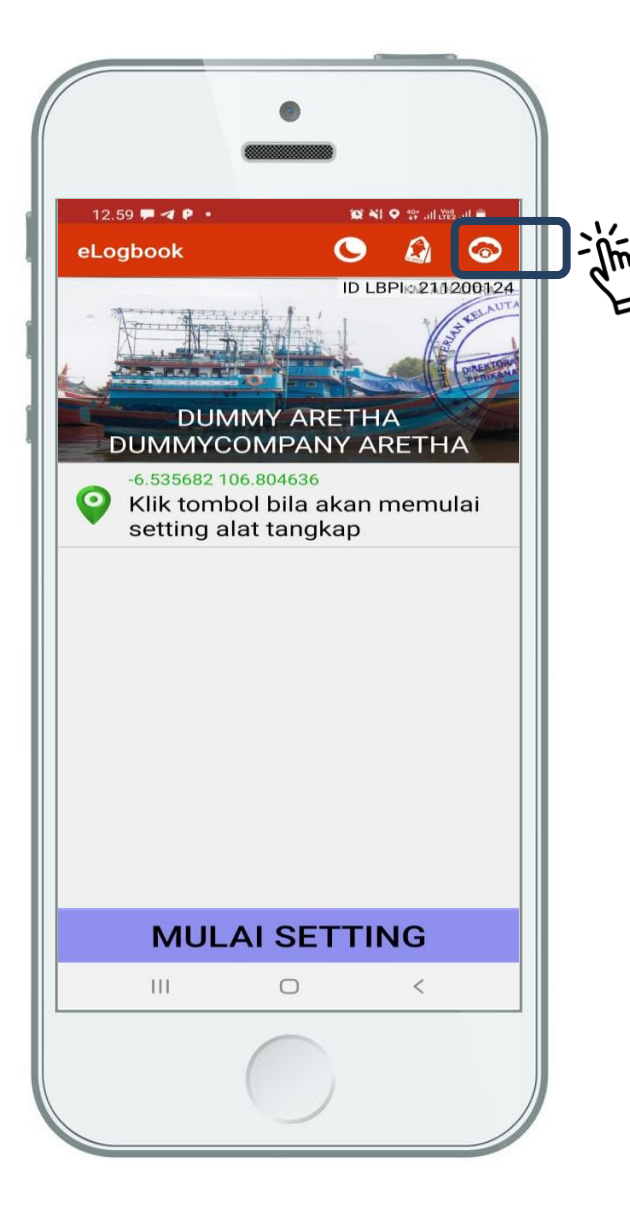

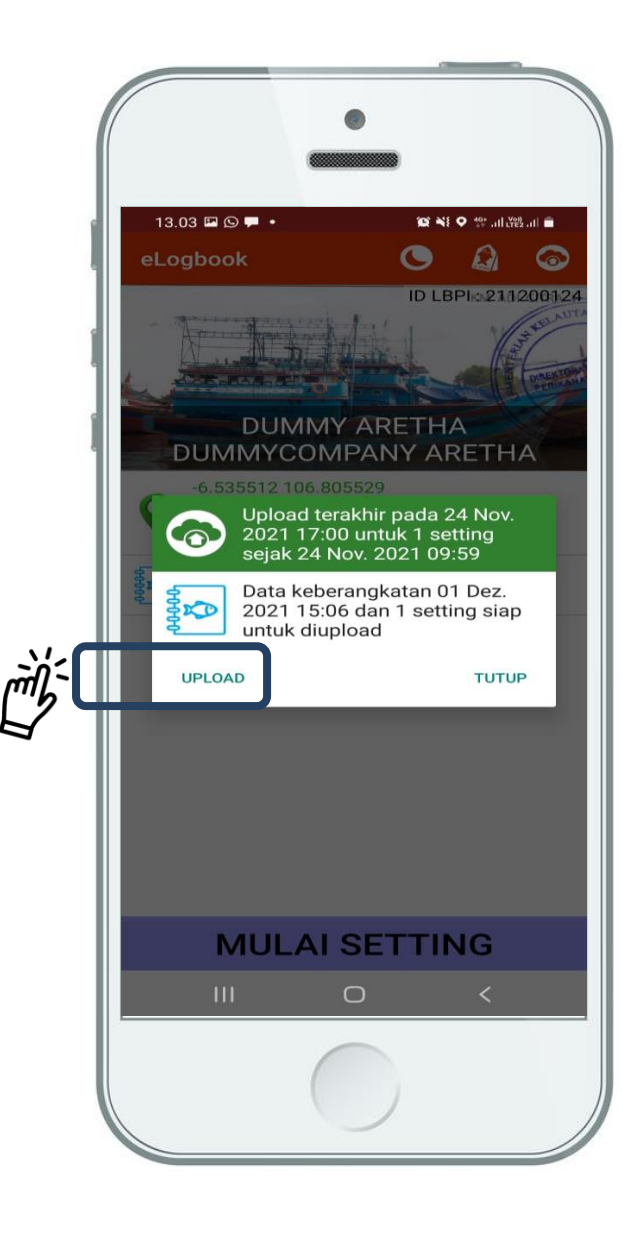

# ALUR PEMANFAATAN DATA

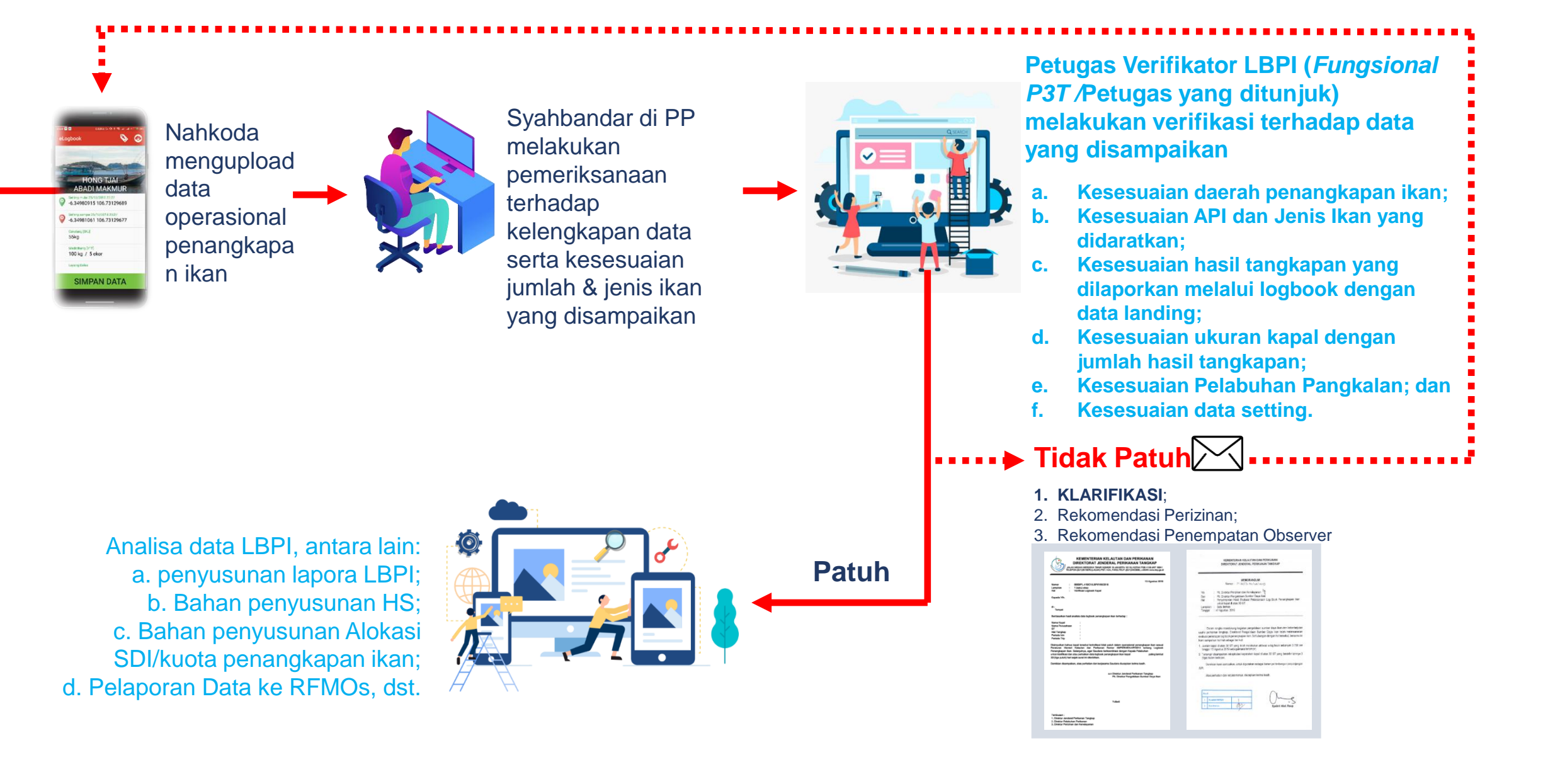

# VERIFIKASI, VALIDASI

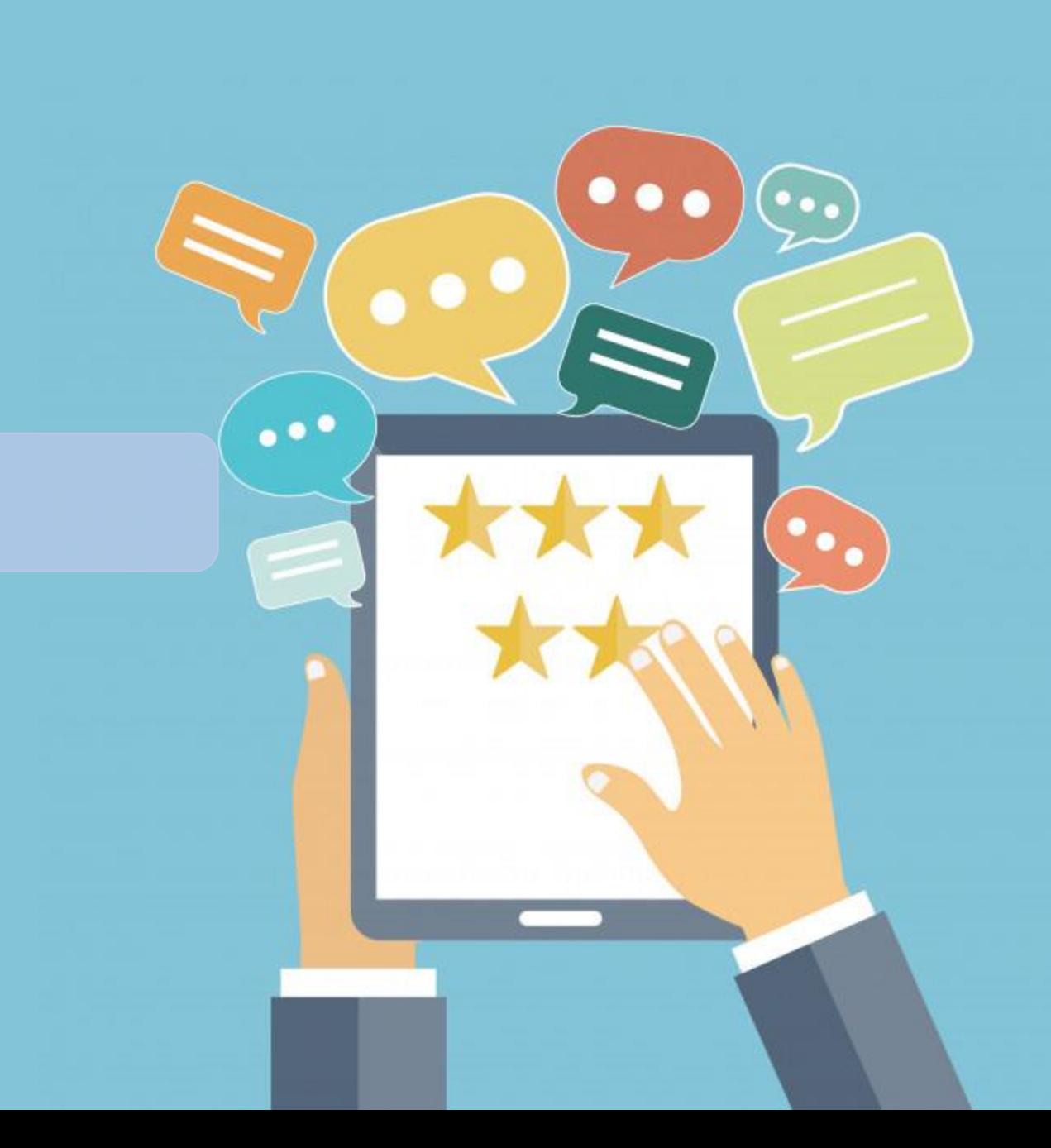

### **B**uka Aplikasi SILOPI melalui Website [www.integrasi.djpt.kkp.go.id](http://www.integrasi.djpt.kkp.go.id/)

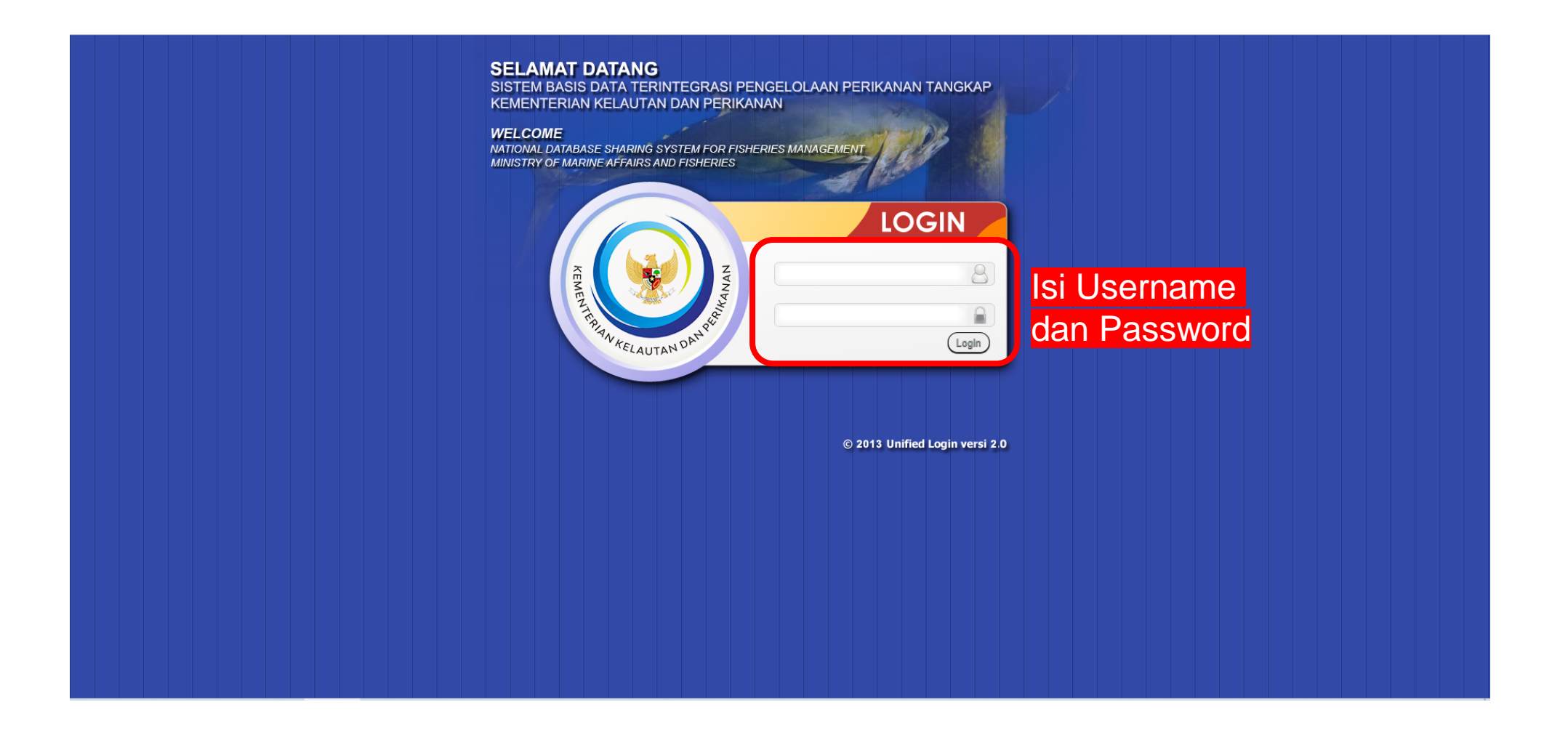

### **MENU UTAMA** Direktorat Jenderal Perikanan Tangkap (DJPT)

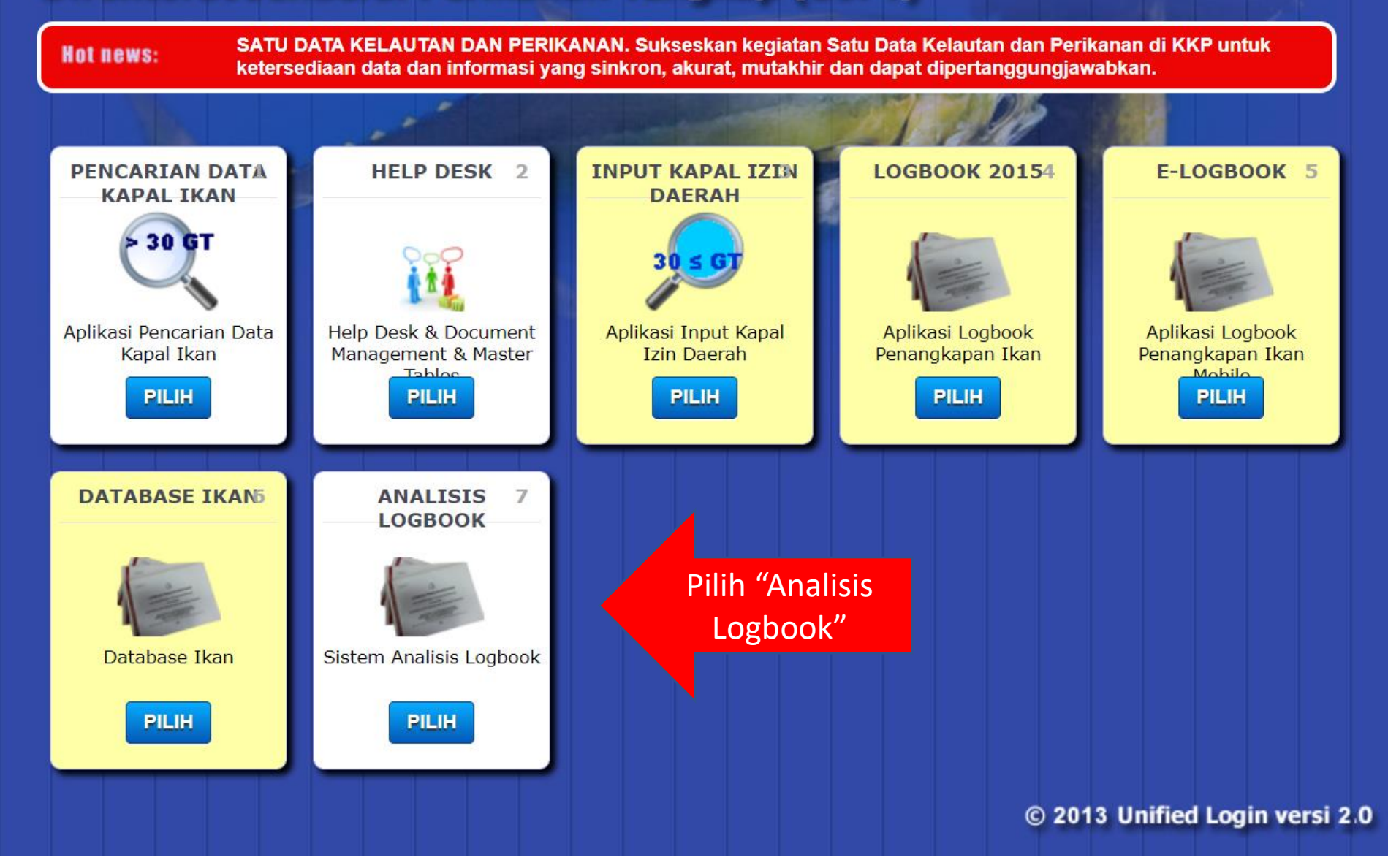

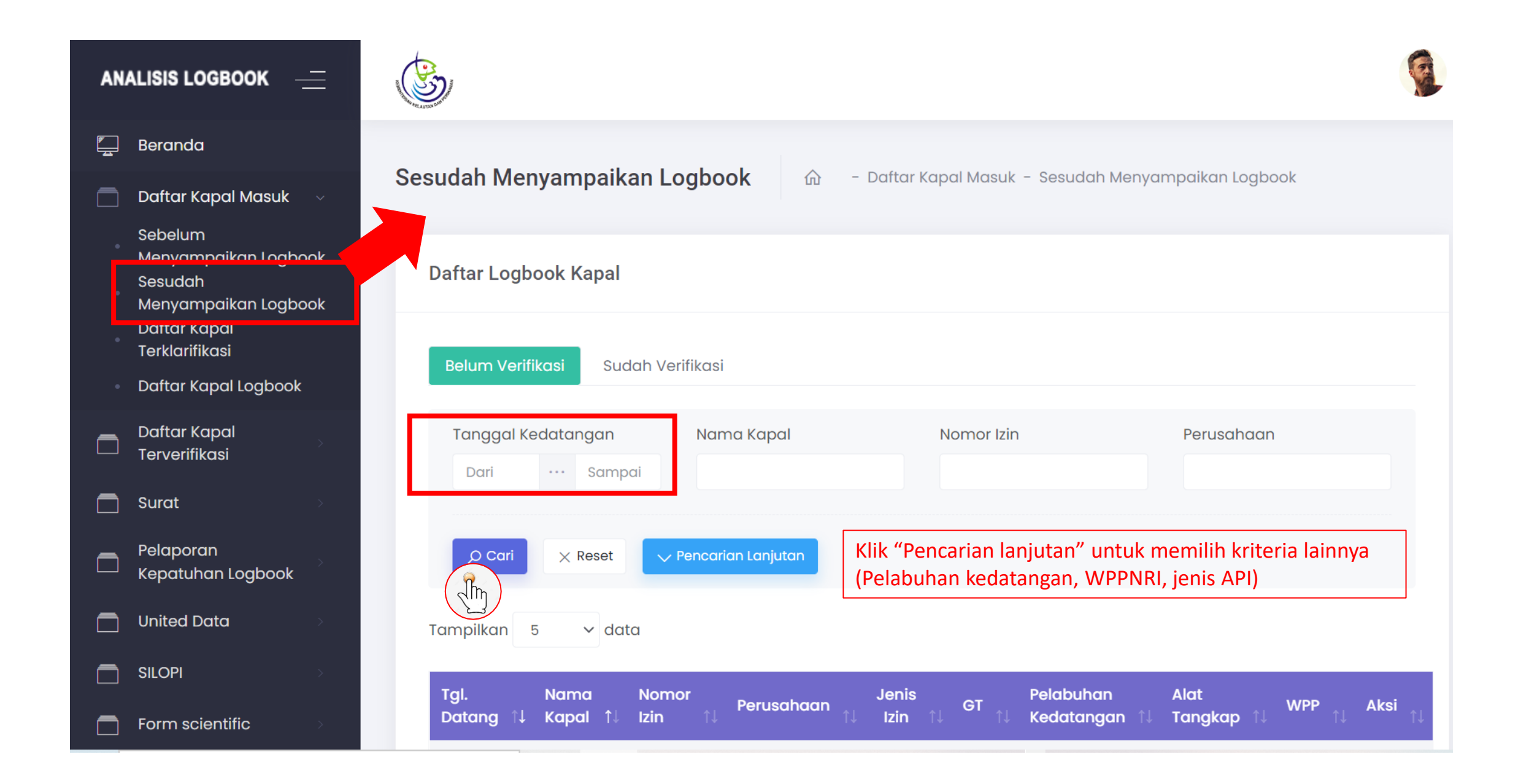

## 1. Kesesuaian data seting

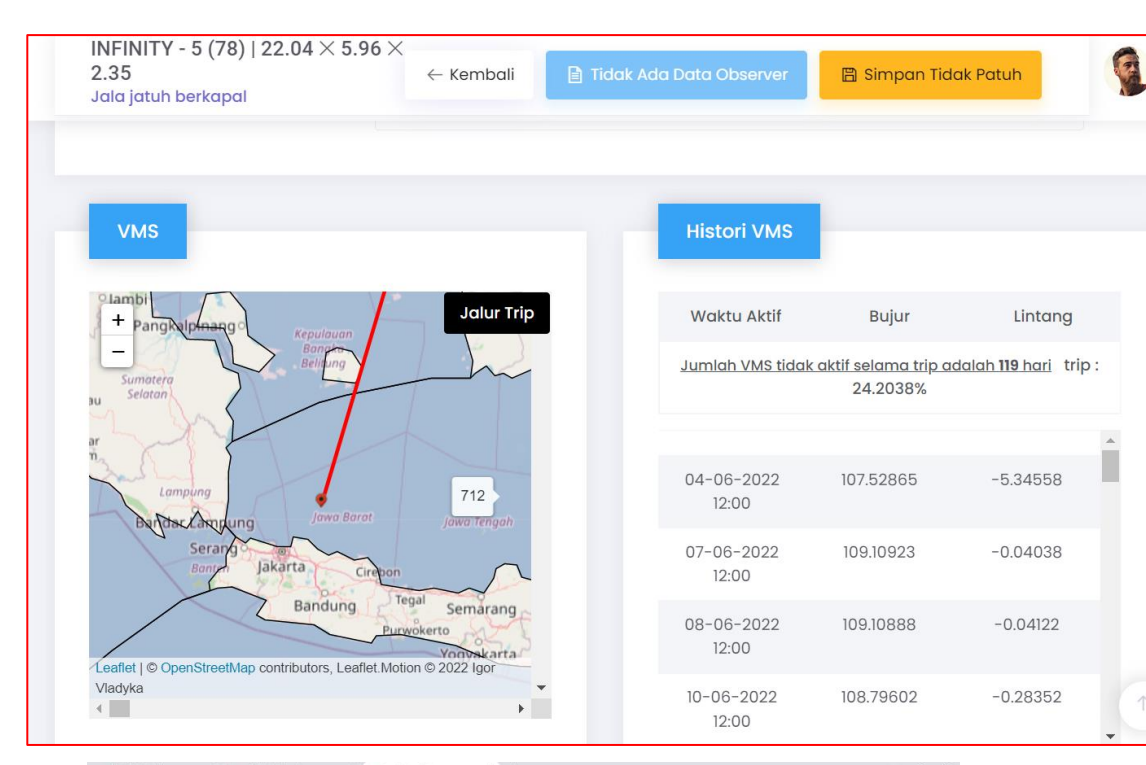

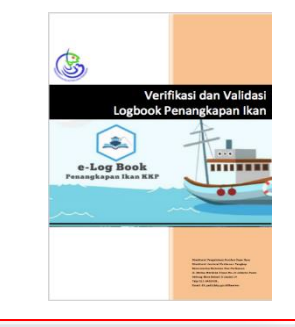

#### **Informasi Setting Alat Tangkap**

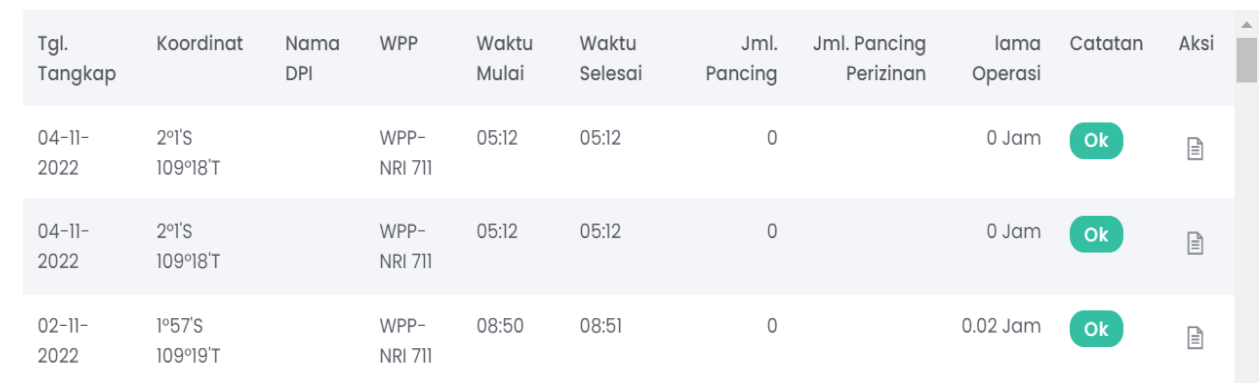

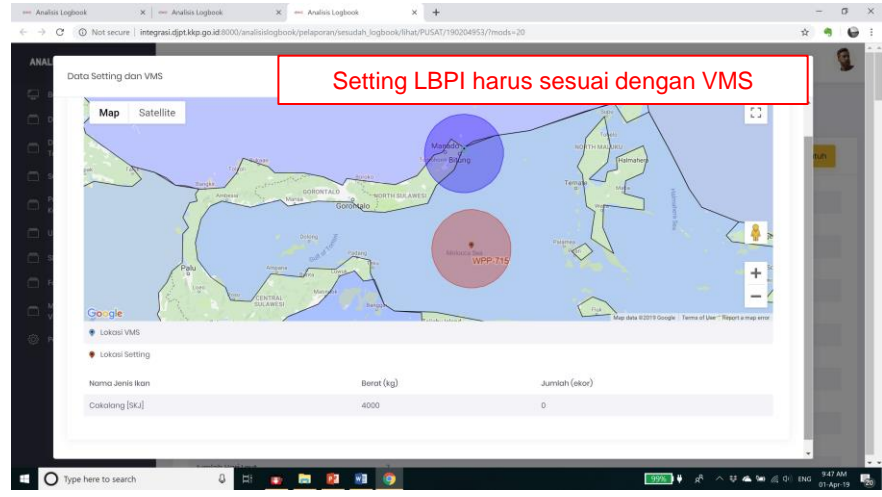

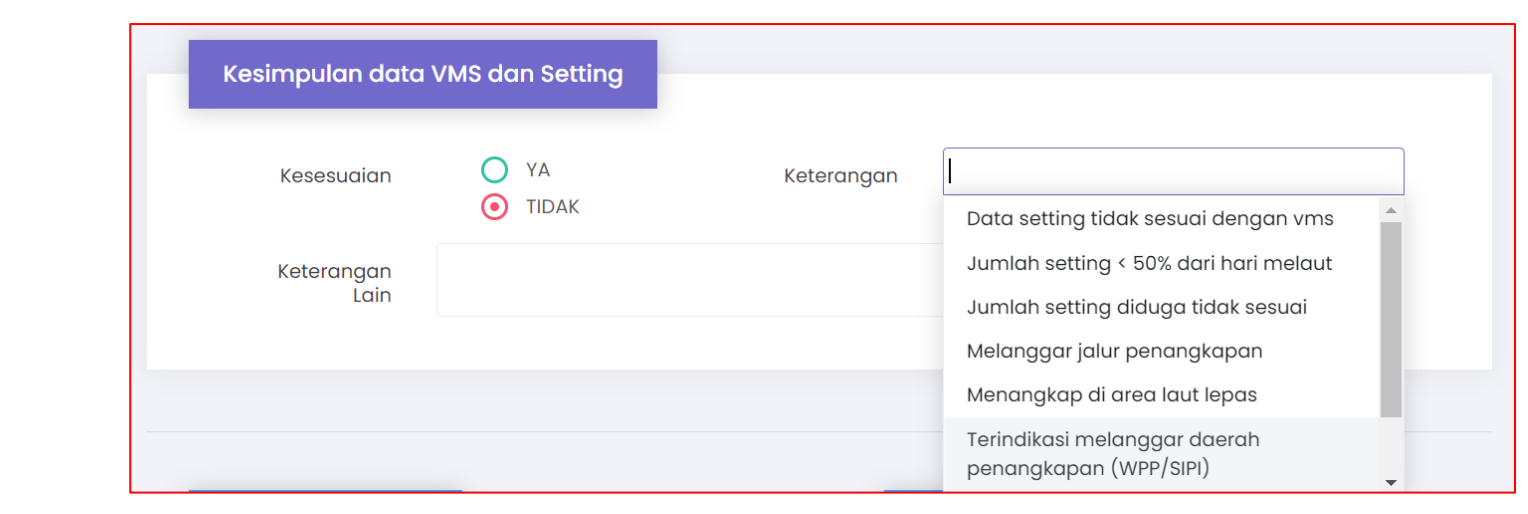

### 2. Kesesuaian jumlah hasil tangkapan dengan data landing

INFINITY - 5

Produksi

Tanggal Kedatangan

07-11-2022

07-11-2022

07-11-2022

07-11-2022

07-11-2022

07-11-2022

07-11-2022

Total

2.35

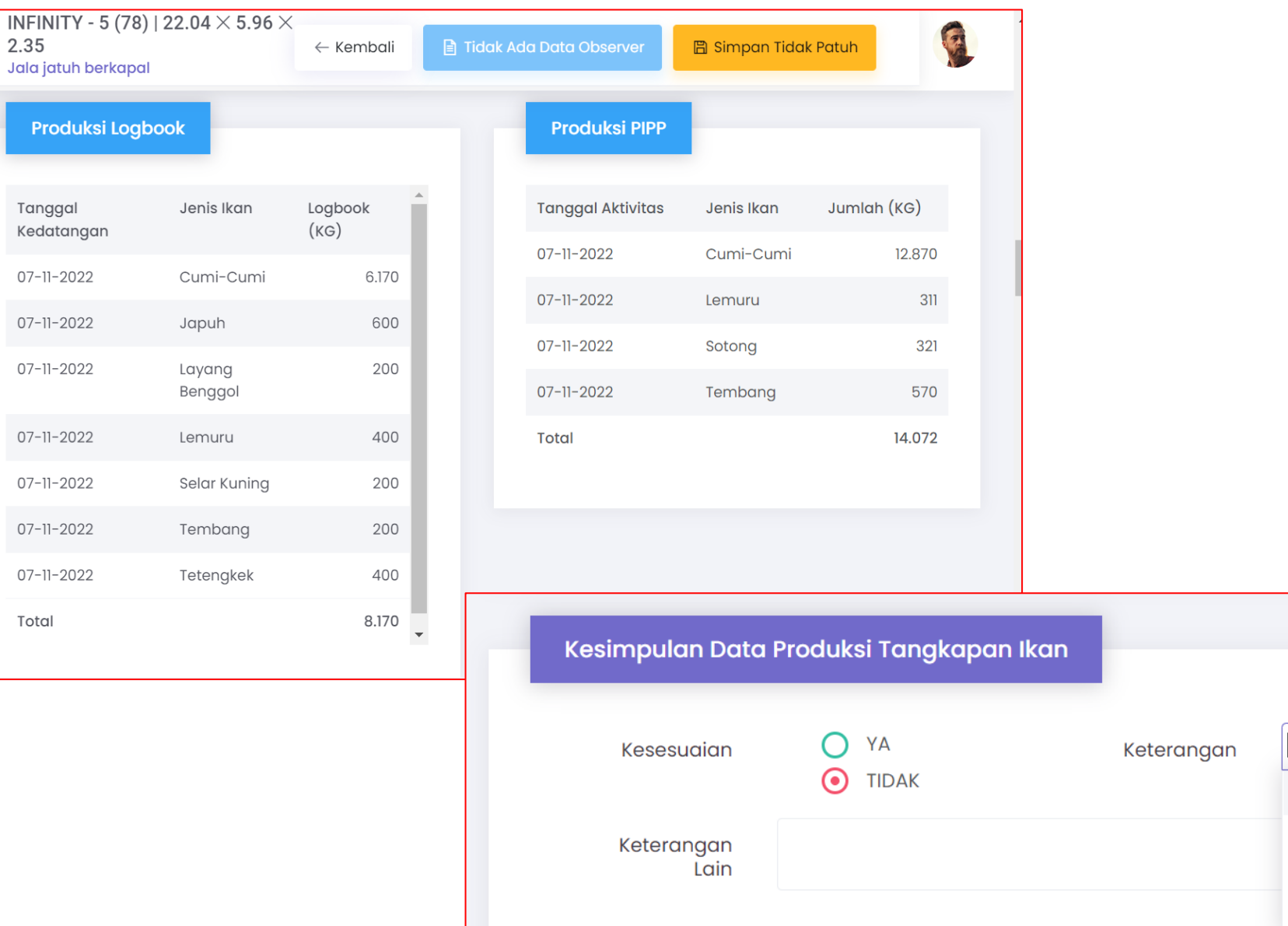

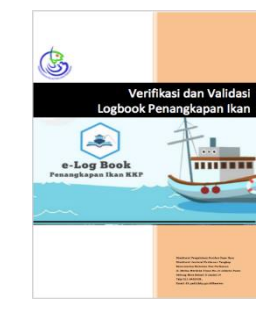

Diduga transhipment

Jenis ikan tidak semua dilaporkan

Selisih data produksi > 20%

dibandingkan dengan data pendaratan

### 3. Kesesuaian kapasitas palka dengan jumlah hasil tangkapan

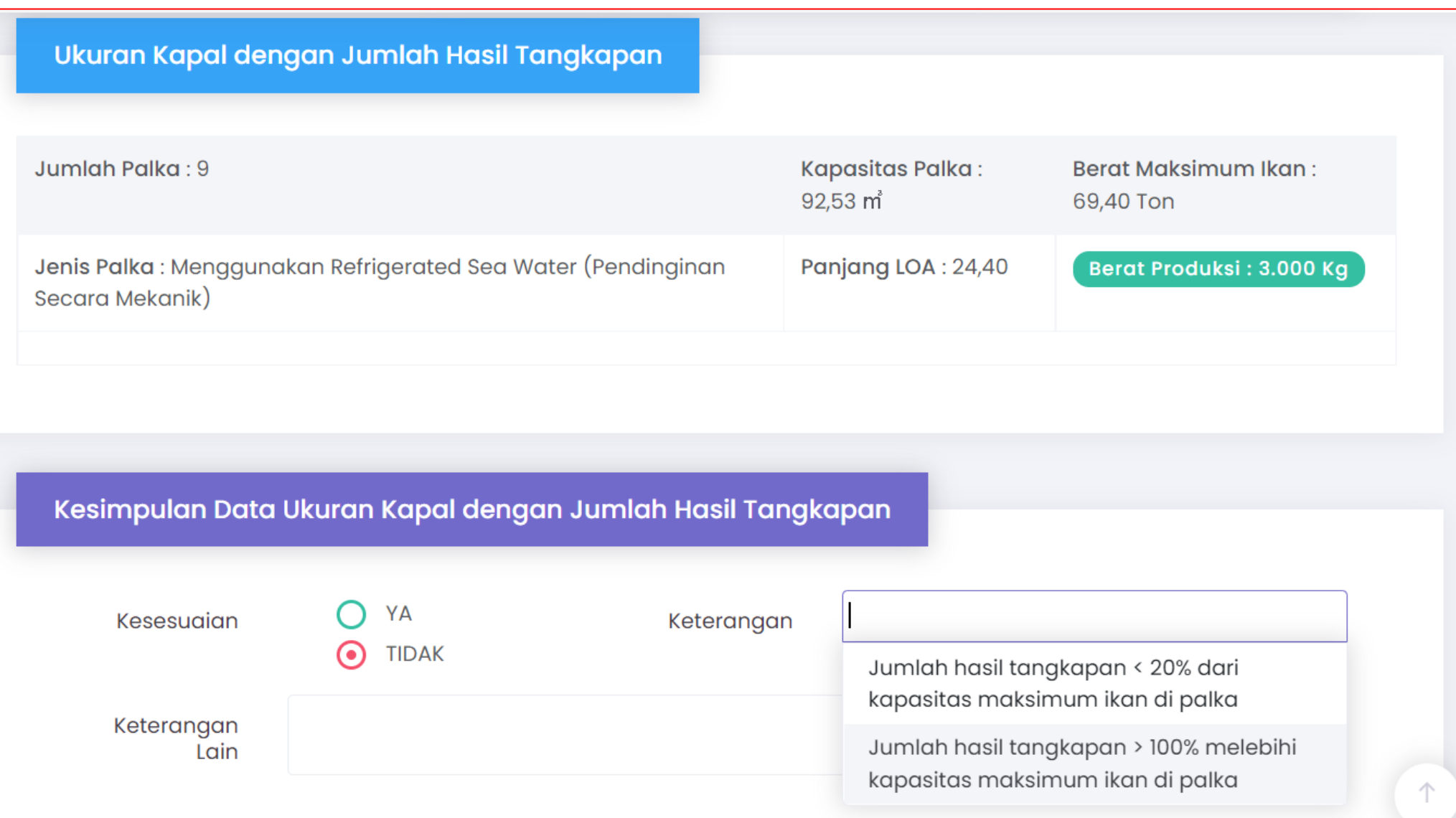

e-Log Boo

### 4. Kesesuaian daerah penangkapan ikan

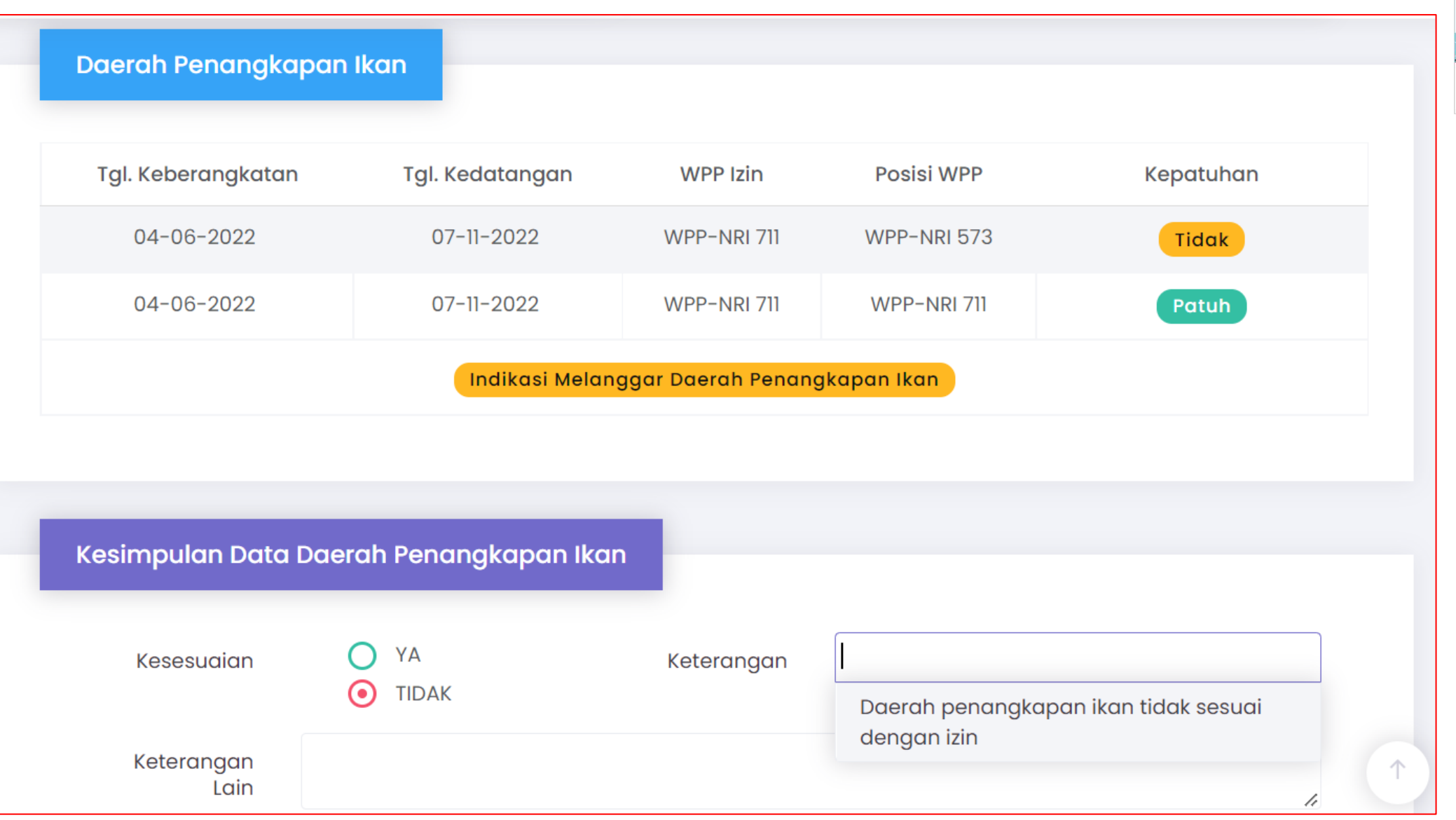

Verifikasi dan Logbook Penangk

e-Log Boo

### 5. Kesesuaian Pelabuhan pangkalan

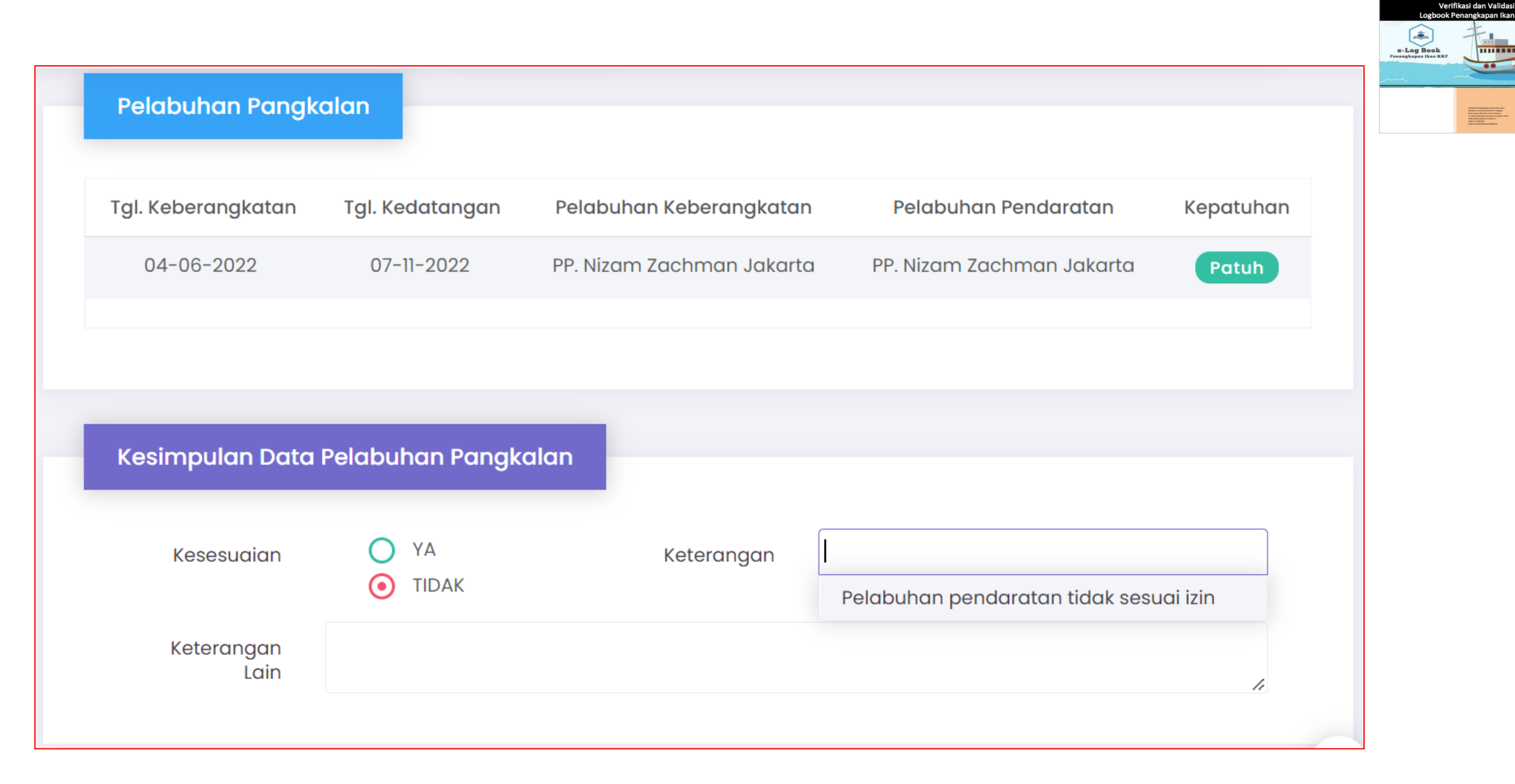

### 6. Kesesuaian jenis hasil tangkapan dengan API

**Alat Tar** 

Selar K

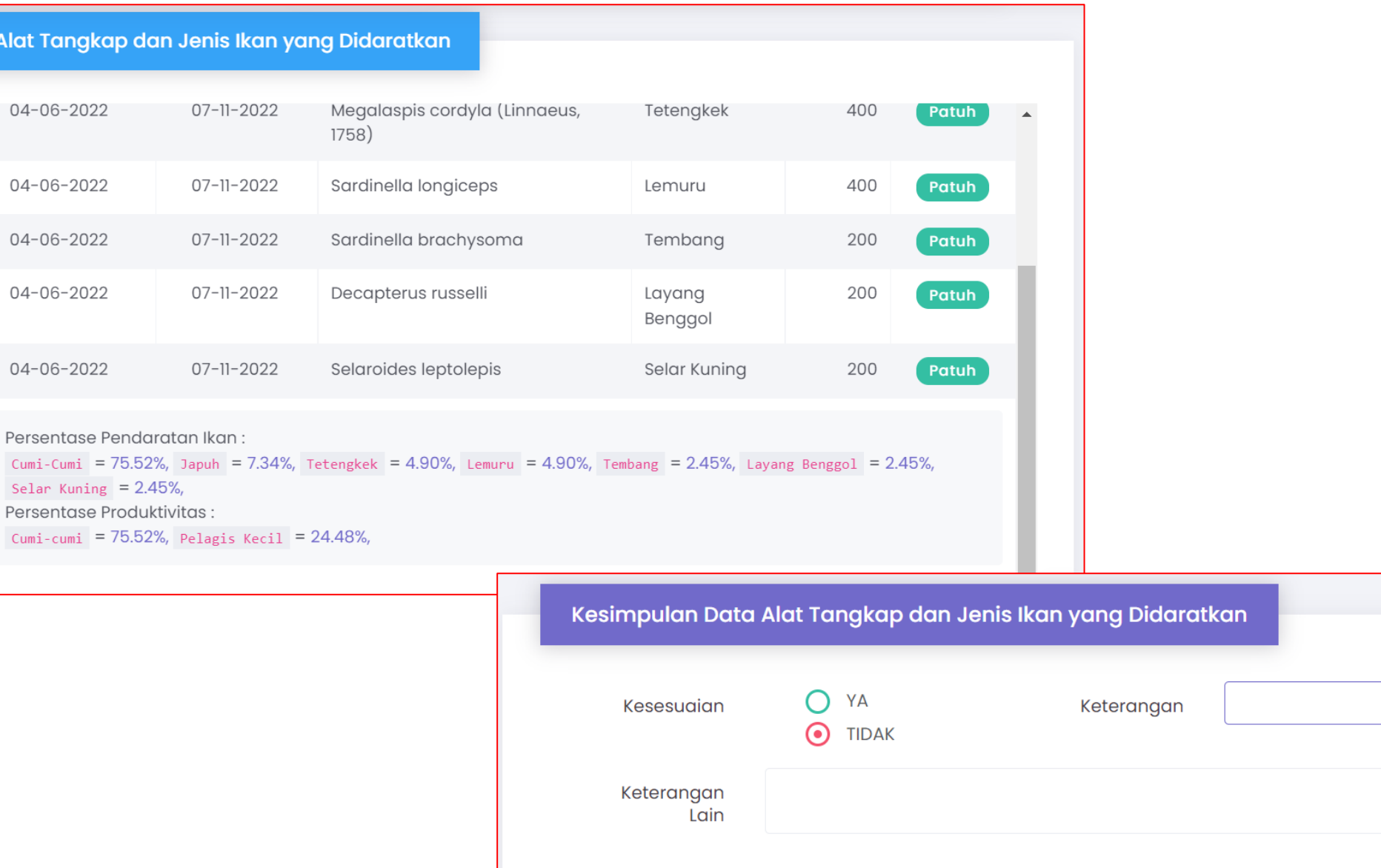

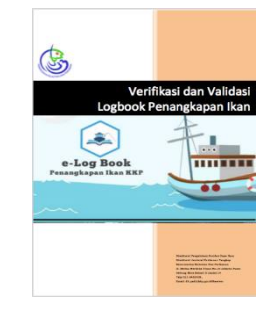

4

### Penilaian

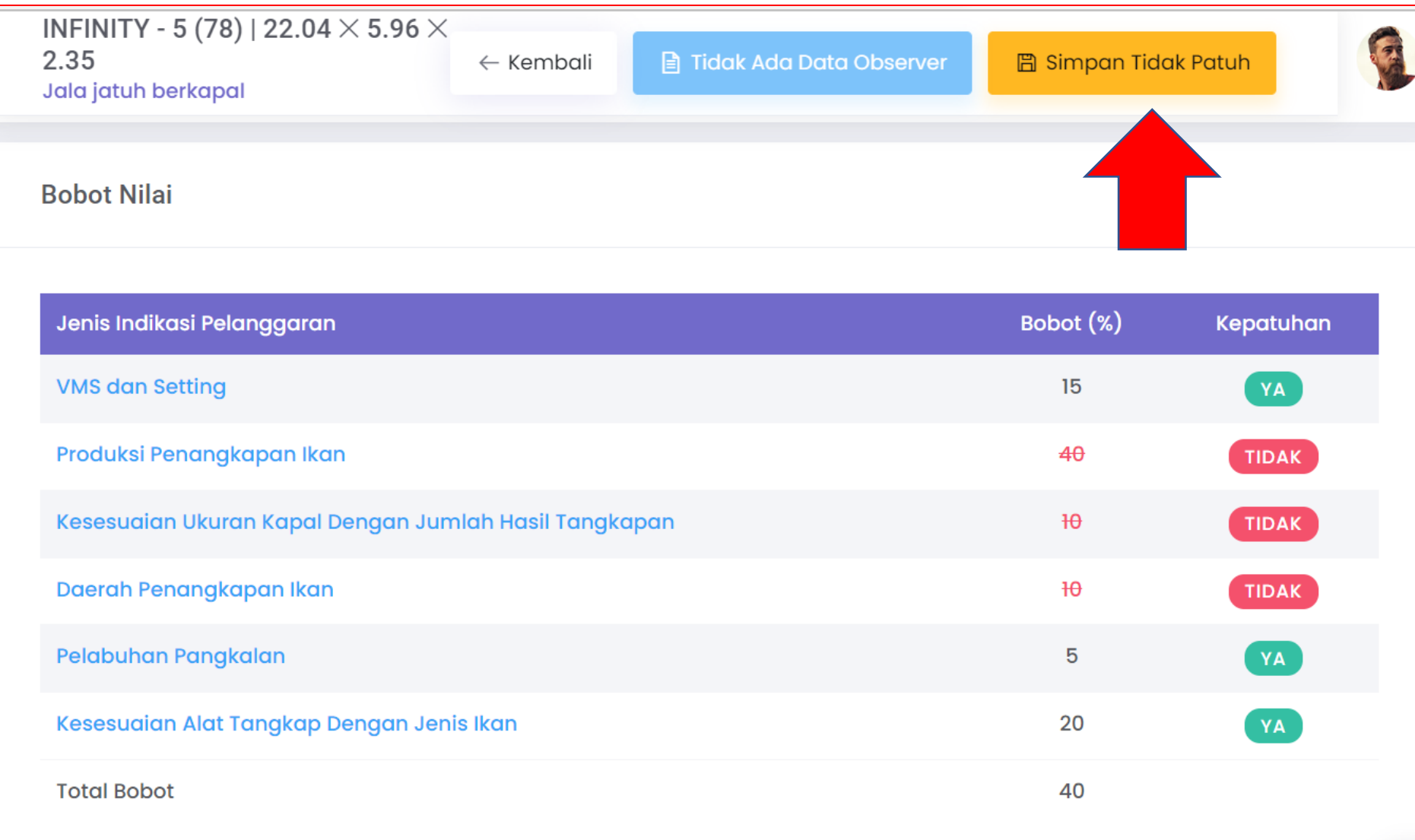

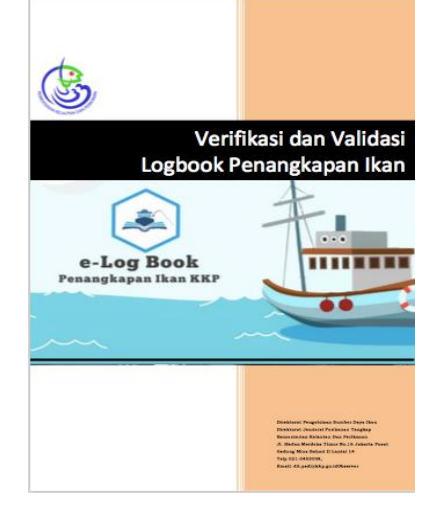

**Direktorat Jenderal Perikanan Tangkap Direktorat Pengelolaan Sumber Daya Ikan ©2023**

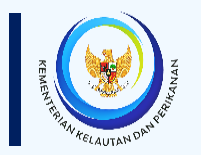

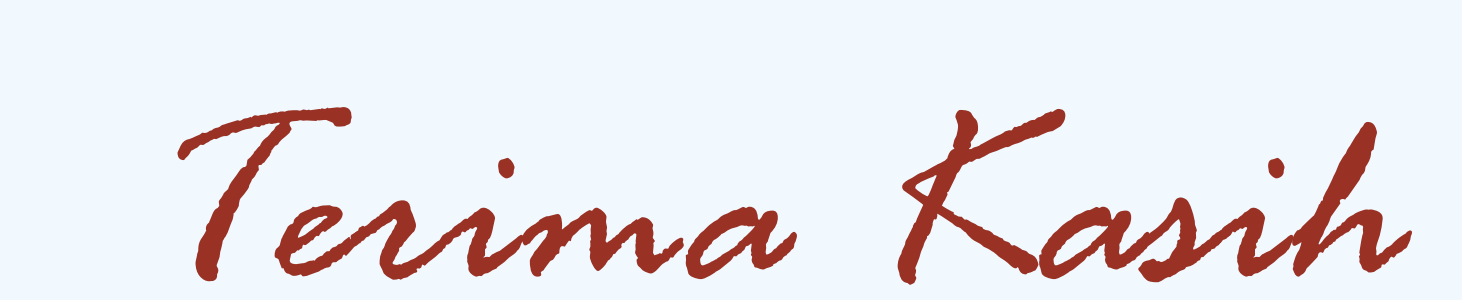